# CorelDRAW<sup>®</sup>

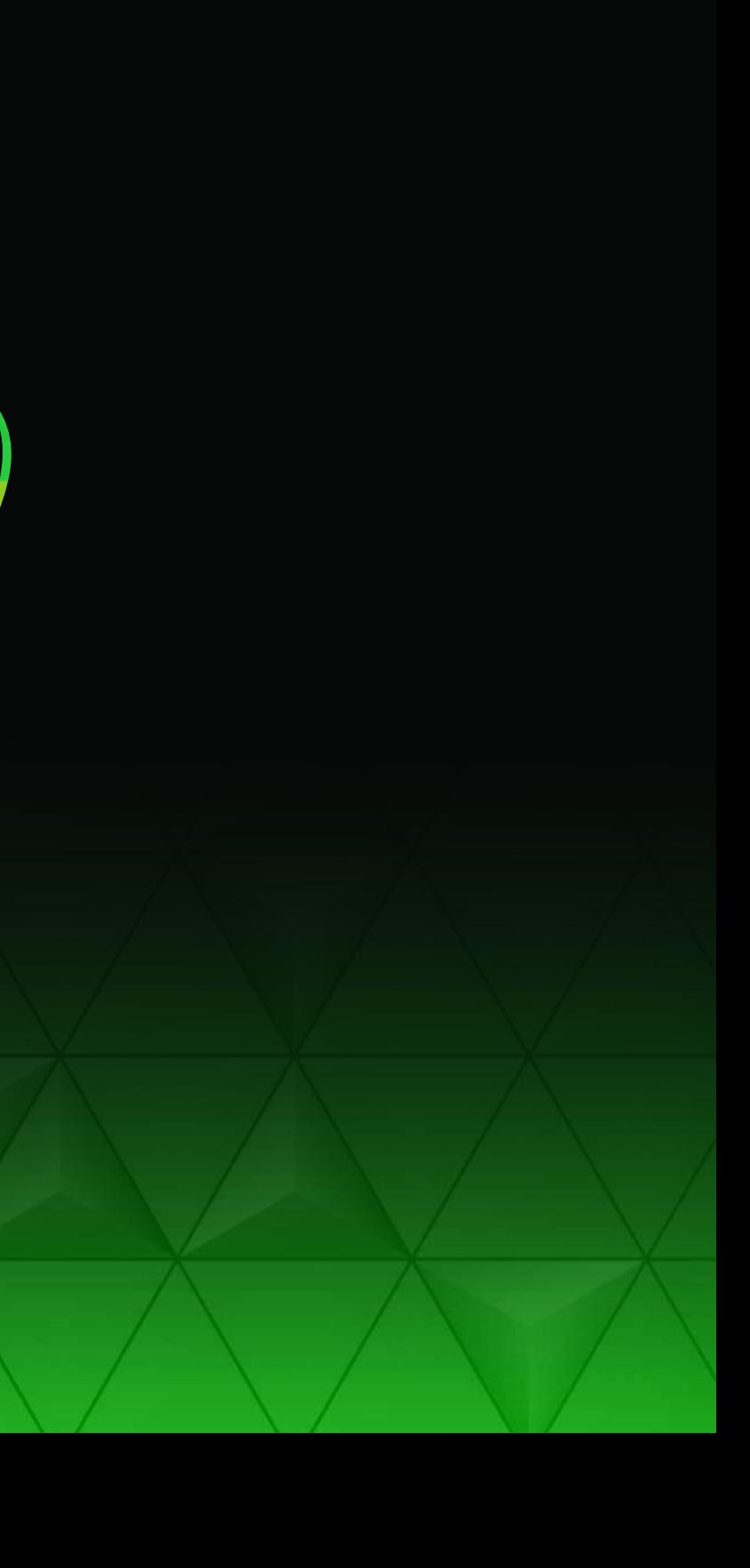

Die CorelDRAW<sup>®</sup> Graphics Suite 2020 setzt, sowohl unter Windows als auch unter macOS, neue Maßstäbe für Produktivität, Leistungsstärke und Zusammenarbeit. Lernen Sie Grafikwerkzeuge kennen, die künstliche Intelligenz (KI) nutzen, um vorherzusehen, welche Resultate Sie anstreben, und so effektiv in der Gestaltung unterstützen. Nutzen Sie CorelDRAW.app™ zur Echtzeit-Zusammenarbeit mit Kollegen und Kun-den. Profitieren Sie außerdem von anwendungs-übergreifenden Leistungsoptimierungen, die Ihren Gestaltungsprozess weiter beschleunigen.

CorelDRAW hat vor drei Jahren mit der Einführung von LiveSketch™, dem ersten KI-basierten Vektorzeichenwerkzeug, Geschichte geschrieben. Wir haben jetzt KI in alle unsere Hauptprogramme eingebaut, um Ihre Gestaltungsmöglichkeiten zu erweitern Die KI erweitert Ihre Gestaltungsmöglichkeiten und beschleunigt Ihren Arbeitsablauf noch mehr. Machinell lernende Algorithmen sorgen für erstklassige Resultate – beim Entfernen von JPEG-Artefakten, beim Hochskalieren von Fotos, beim Vektorisieren und wenn Sie Kunststile nachahmen.

#### Willkommen bei unserer bisher schnellsten, effizientesten und am besten vernetzten Grafiklösung.

# Das ist die neue CorelDRAW® **GRAPHICS SUITE 2020**

Die CorelDRAW Graphics Suite 2020 unterstützt, mit einem Fokus auf Innovation, den gesamten Arbeitsablauf im professionellen Grafikdesign: vom ersten Konzept bis zur Endausgabe.

**Kreativ ohne Kopfzerbrechen**: Das Programmpaket für Illustration, Layout, Bildbearbei-tung und Typografie ermöglicht es Ihnen, bei der Gestaltung von Digital- und Printerzeugnissen Ihr gesamtes kreatives Potenzial zu entfalten. Einzigartige Funktionen helfen Ihnen, komplexe Arbeitsabläufe zu vereinfachen und Ihre Ideen schnell und präzise in beeindruckende Designs zu verwandeln.

**Gemeinsam blitzschnell fertig**: Gestalten Sie Ihren kreativen Arbeitsablauf mit produktivitätsfördernden Werkzeugen so einfach wie möglich. Arbeiten Sie mit Kunden, Dienstleistern und Kollegen bei der Abstimmung kreativer Prozesse zusammen und erzielen Sie schneller die besten Ergebnisse.

#### **Ganz individuell und ohne Grenzen**:

Leistungsstarke Grafikwerkzeuge geben Ihnen plattformübergreifend – unter Windows und macOS und im Internet – vollständige Kontrolle über den Gestaltungsprozess. Passen Sie die Oberfläche und die Funktionen mühelos Ihrer individuellen Arbeitsweise an und arbeiten Sie, wann, wo und wie Sie

wollen.

Hinweis: Die Zusammenarbeitswerkzeuge sind nur im Rahmen eines Abonnements oder beim Kauf von unbefristeten Lizenzen gegen einen Aufpreis verfügbar.

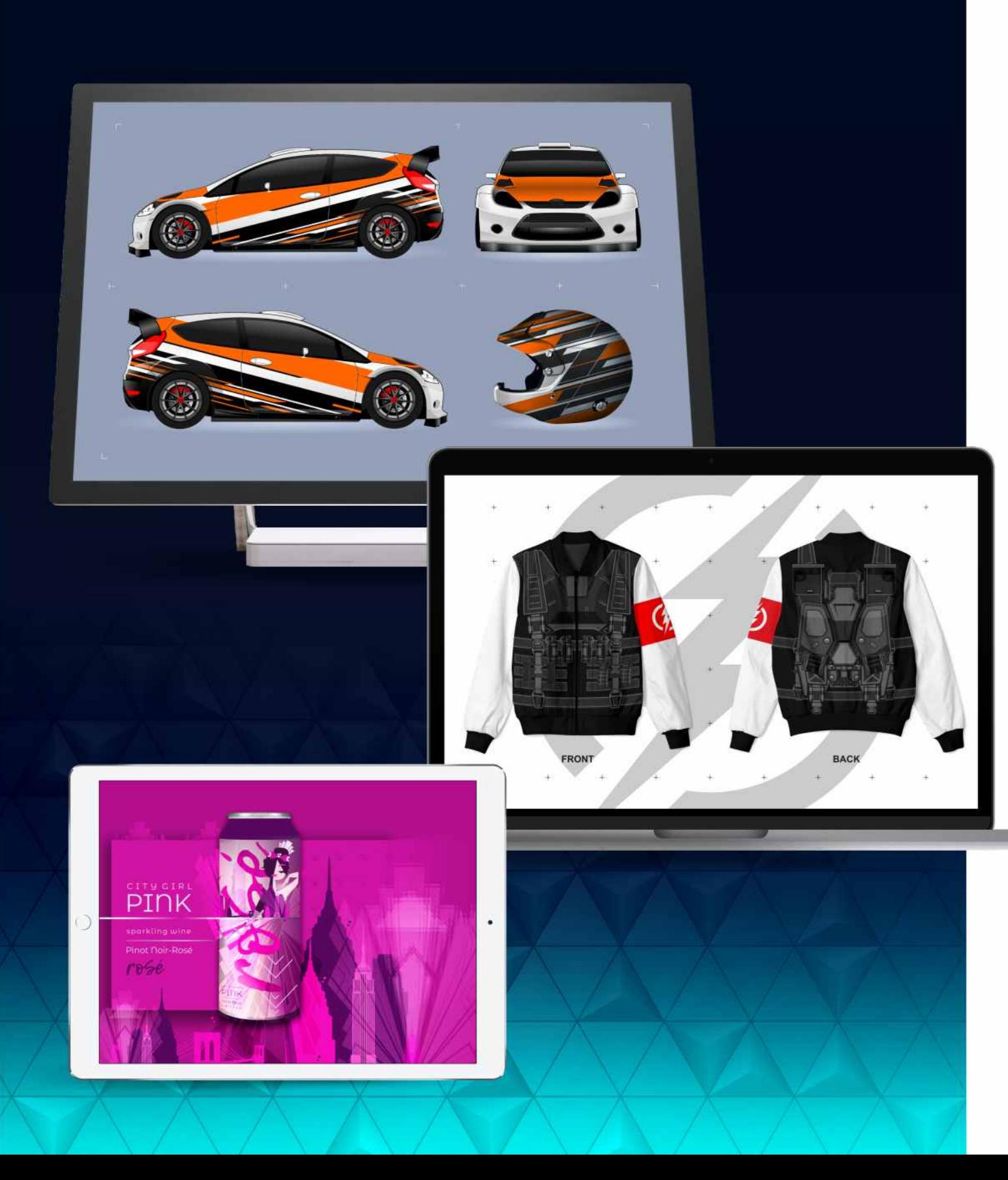

## Arbeiten Sie, wo Sie wollen, auf jeder Plattform

#### Über den Desktop hinaus gestalterisch arbeiten

- Mit CorelDRAW.app können Sie großartige Ideen überall sofort umsetzen.
- Die vielseitige und leistungsstarke Webanwendung, die mit CorelDRAW Graphics Suite 2019 eingeführt wurde, gibt Ihnen jederzeit und überall Zugriff auf Ihre Arbeiten.
- Melden Sie sich einfach bei CorelDRAW.app an, wenn Sie einem Kunden ein Konzept auf einem 2in1- oder mobilen Gerät vorstellen oder unterwegs an Ihren Designs arbeiten möchten.

- Nehmen Sie im Touch-Arbeitsbereich schnell per Fingertipp oder Eingabestift Anpassungen vor.
- Für schnelles und effizientes Arbeiten werden stiftkompatible Windows "Real-Time Stylus"-Tablets wie das Microsoft Surface unterstützt.
- Profitieren Sie von der Unterstützung für Wählrad-Eingabegeräte wie das Microsoft Surface Dial.

#### Optimiert für Windows 10

- Die CorelDRAW Graphics Suite für den Mac bietet mit ihren nativen Mac-Anwendungen ein einzigartiges Gestaltungserlebnis.
- Nutzen Sie Sidecar in macOS Catalina, um Ihr iPad als Zweitmonitor einzusetzen.
- Verwenden Sie auf einem MacBook Pro die zeitsparenden Funktionen der Touch Bar. Greifen Sie nicht nur auf die Steuerelemente des Betriebssystems zu, sondern auch auf CorelDRAW-spezifische Funktionen wie z. B. Layout-Einstellungen und Textsteuerelemente.
- Profitieren Sie von der Unterstützung für den macOS-Dunkelmodus ein dunkleres Farbschema für Fenster, Ansichten, Menüs und Steuerelemente.

#### Von Grund auf für den Mac entwickelt

#### Windows. Mac. Web. Einfach überall.

### Gestalten mit Leidenschaft. Mit Fokus ans Ziel.

Greifen Sie auf alle Werkzeuge für Illustration, Layout, Bildbearbeitung und Typografie zu, die Sie benötigen, und erstellen Sie auf praktisch jedem beliebigen Gerät Designprojekte.

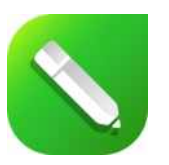

#### Grafik und Illustration

Nutzen Sie die mächtigen Vektorillustrationswerkzeuge in CorelDRAW, um Linien, Formen und Kurven in komplexe Grafiken und beeindruckende Designs zu verwandeln.

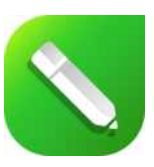

#### **Seitenlayout**

Greifen Sie auf alle Werkzeuge zu, die Sie benötigen, um Layouts für Broschüren, mehrseitige Dokumente und vieles mehr anzufertigen. Halten Sie Platz für Text und Grafiken frei oder benutzen Sie das Platzhaltertext-Hilfsmittel, um ein erstes Seitenlayout zu erstellen und die Textwirkung einschätzen zu können.

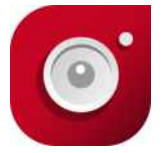

#### Bildbearbeitung

Retuschieren und optimieren Sie Ihre Fotos mit den leistungsstarken, ebenenbasierten Bildbearbeitungswerkzeugen von Corel PHOTO-PAINT oder verwenden Sie AfterShot 3 HDR, um aus Ihren RAW-Bildern atemberaubende HDR-Fotos zu erzeugen.

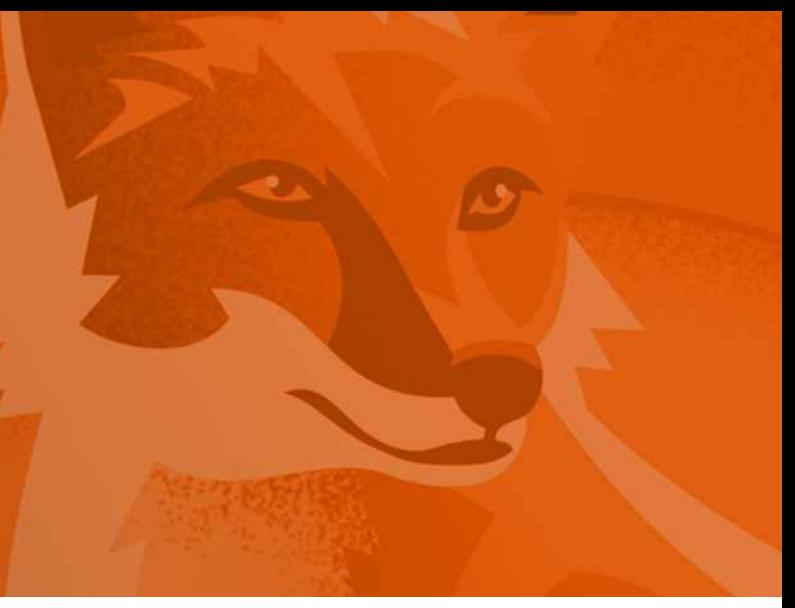

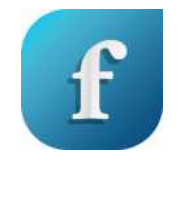

#### Typografie

Nutzen Sie einen kompletten Satz von Typografie-Werkzeugen, um Schriftzeichen perfekt anzuordnen. Erzeugen Sie Effekte wie Blockschatten und Konturen, richten Sie Text an Strecken aus oder lassen Sie Text Objekte umfließen. Profitieren Sie von OpenType-Funktionen wie Ligaturen, Ornamenten, Kapitälchen und Zierbuchstaben.

Profitieren Sie von einem umfassenden Programmpaket mit vielseitigen professionellen Grafikwerkzeugen, um Ihren einzigartigen Ideen Ausdruck zu geben.

#### Werkzeuge für Webgrafiken

#### Pr o f e ssionelle Druck ausgabe

Mit dem leistungsstarken Farbverwaltungsmodul von CorelDRAW können Sie Ihre Dokumente mühelos für den Druck aufbereiten. Sie können die Farbkonsistenz medienübergreifend steuern und können per Softproof schon vor dem Druck das Ergebnis beurteilen.

Arbeiten Sie gemeinsam mit Kunden und Kollegen an Designprojekten. Tauschen Sie Ihre Konzepte mit allen Beteiligten aus und laden Sie diese ein, über CorelDRAW.app ihre Kommentare und Anmerkungen direkt in die CorelDRAW-Datei

Hinweis: Die Zusammenarbeitswerkzeuge sind nur im Rahmen eines Abonnements oder beim Kauf von unbefristeten Lizenzen gegen einen Aufpreis verfügbar.

#### Zusammenarbeit

Werkzeuge für Webgr<br>Entwickeln Sie mit einer Sammlu<br>Werkzeugen für Webgrafiken ans<br>Sie mit einer Reihe pixelgenaue<br>Grafiken, die Sie im Internet ve<br>aufweisen.<br>Professionelle Drucka<br>Mit dem leistungsstarken Farbverw<br>Können Entwickeln Sie mit einer Sammlung von Voreinstellungen und Werkzeugen für Webgrafiken ansprechende Webinhalte. Stellen Sie mit einer Reihe pixelgenauer Werkzeuge sicher, dass alle Grafiken, die Sie im Internet veröffentlichen, scharfe Kanten aufweisen.

# Kr e ativ ohne Kop f zerbrechen

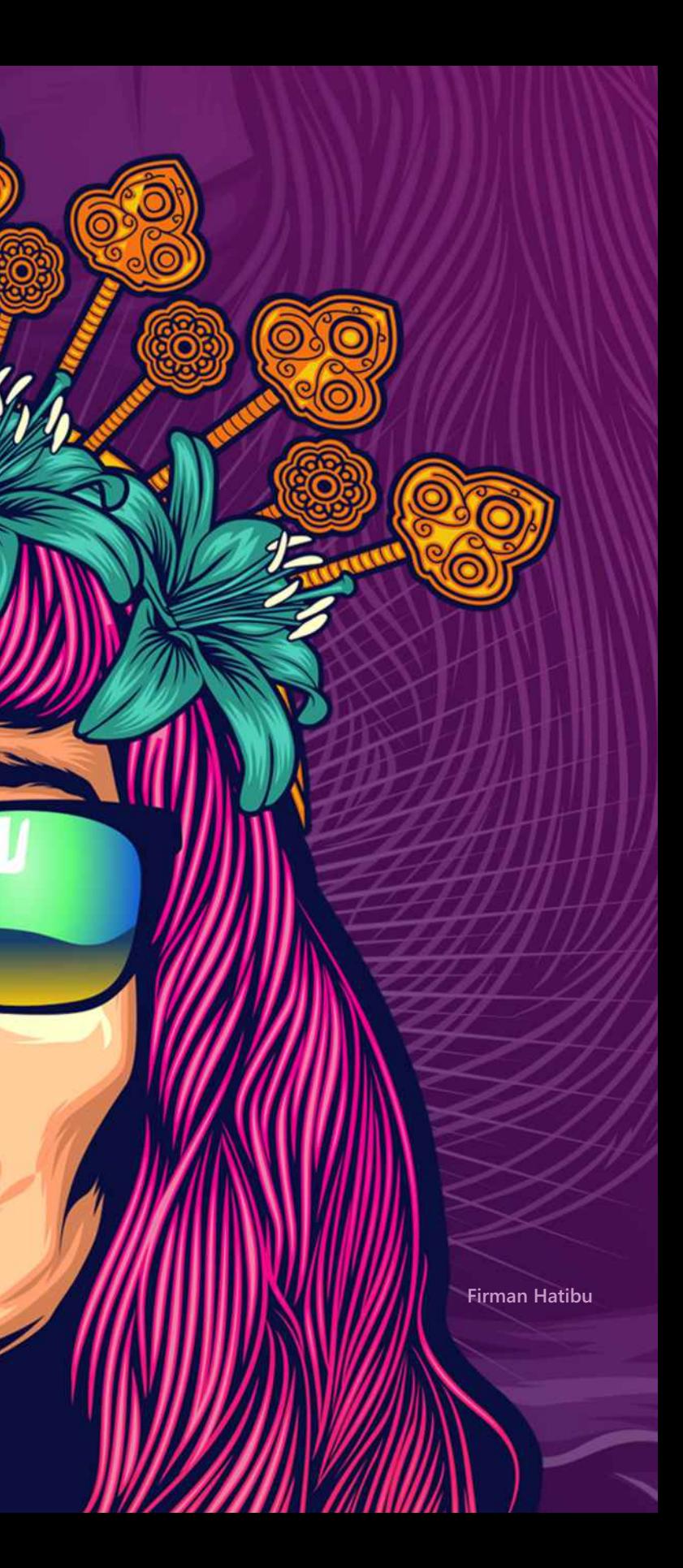

## Was ist enthalten?

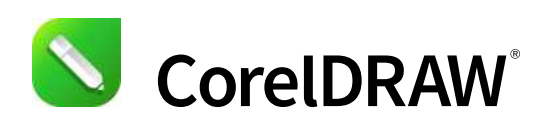

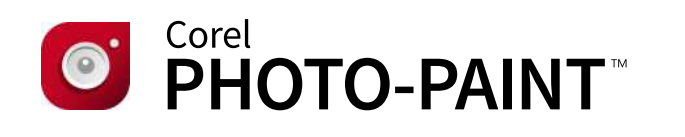

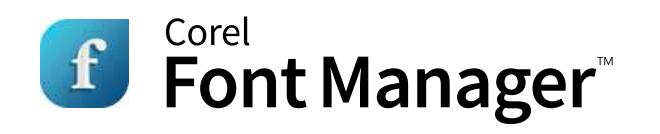

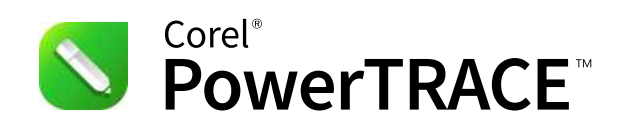

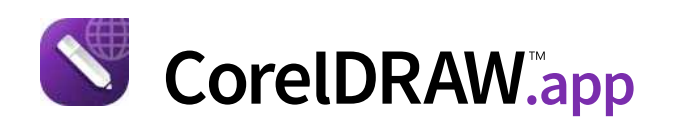

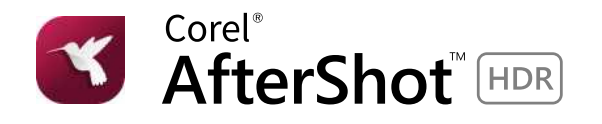

Intuitive Vektorillustrations- und Seitenlayout-Anwendung, die sich an den vielseitigen aktuellen Anforderungen und Bedürfnissen professioneller Grafikanwender orientiert

Professionelles Bildbearbeitungsprogramm zur schnellen und einfachen Retusche und Optimierung von Fotos

Eigenständiges Schriftverwaltungsprogramm, mit dem sie lokal oder in einem Netzwerk gespeicherte Schriften finden, installieren, (de)aktivieren, organisieren und sich anzeigen lassen können

In CorelDRAW eingebettetes Dienstprogramm zur schnellen und präzisen Umwandlung von Bitmaps in bearbeitbare Vektorgrafiken

- JavaScript (JS): ermöglicht die Automatisierung von Aufgaben und Erweiterung von Funktionen; die Skripte lassen sich plattformübergreifend unter Windows und macOS einsetzen
- Microsoft Visual Basic for Applications (VBA)\*: integrierte Entwicklungsumgebung mit 64-Bit-Unterstützung, die es ermöglicht, Aufgaben zu automatisieren, um Abläufe zu vereinfachen
- Microsoft Visual Studio Tools for Applications (VSTA)\*: Toolset, mit dem Sie unter Nutzung der Leistungsstärke von .NET Framework zeitsparende Makros zur Automatisierung von Aufgaben und Erweiterung der Funktionalität erstellen können

Für den Zugriff auf einige der enthaltenen Softwarekomponenten, Online-Features und Inhalte wird eine Internetverbindung benötigt. Verfügbar mit CorelDRAW Graphics Suite 2020 für Windows

Performantes Bildverwaltungs- und bearbeitungsprogramm, ideal zur Entwicklung von RAW-Dateien mit integrierter HDR-Funktion

#### Lizenzgebührenfreie Inhalte und integrierte Lernressourcen

- 7.000 ClipaArts, digitale Bilder und Vorlagen für Fahrzeugfolien
- 1.000 hochauflösende Digitalfotos
- Über 1000 TrueType- und OpenType-Schriften
- 150 professionell gestaltete Vorlagen
- Über 600 Farbverläufe und Vektor- und Bitmap-Füllungen
- Expertentipps, Produkthinweise und Videotrainings

Die Webanwendung ermöglicht übers Internet jederzeit den Zugriff auf Ihre Daten. Geschäftspartner und Kunden können auf Wunsch Ihre Werke direkt kommentieren und schneller freigeben.

#### Automatisierung

# Unsere Kunden

CorelDRAW Graphics Suite 2020 ist eine vielseitig einsetzbare Lösung, die alle kreativen Bedürfnisse der Anwender deckt – Grafikprofis, Neueinsteiger oder Unternehmen, die ihre Designs firmenintern erstellen. Von der Konstruktion und Fertigung bis zur Werbetechnik oder dem Marketing: Die CorelDRAW Graphics Suite ist weltweit erfolgreich in den unterschiedlichsten Branchen und Unternehmen im Einsatz.

#### Bekleidung und Textilien

Die CorelDRAW Graphics Suite bietet alle Werkzeuge für die Produktion und Ausgabe von Designs für die Modebranche. Daher entscheiden sich Grafiker für diese Komplettlösung, die in Siebdruck, Stickerei, im Textildirektdruck und der Bekleidungsindustrie tätig sind.

#### Blaupausen, Pläne und schematische Darstellungen

CorelDRAW genießt im Ingenieurwesen, der Fertigung und dem Bauwesen höchstes Vertrauen. Die Anwendung bietet spezielle Präzisionswerkzeuge für die Erstellung detaillierter Produkt- und Bauteilabbildungen, Diagramme, schematische Darstellungen und weitere komplexe Abbildungen.

#### Werbetechnik und Großformatdruck

Werbetechniker und Drucker verlassen sich dank der hervorragenden Werkzeuge und des leistungsstarken Farbverwaltungsmoduls für die Druckvorstufe und Ausgabe auf Plotter, Laser, Fräsen und anderen Geräten CorelDRAW.

#### Branding und Marketing

Die CorelDRAW Graphics Suite ermöglicht die Erstellung von herausragenden Corporate Identities. Ansprechende Marketingmaterialien gelingen in Perfektion. Kreativprofis in der Werbe- und Verlagsbranche lieben die Corel-Suite. Zugleich ist sie ideal für kleine und mittelständische Unternehmen, die Ihre Broschüren, Flyer oder andere Werbematerialien firmenintern erstellen.

#### Illustration und Kunst

ausgereiften Vektorprogramm CorelDRAW Illustratoren und Künstler können mit dem klassische Kunstpraktiken kombinieren, um wunderschöne und raffinierte Kunstwerke zu schaffen.

#### Freie Wahl für Kunden

Egal, ob Ihnen ein Abonnement die Verwaltung Ihres Unternehmensbudgets vereinfacht oder ob Sie die Software lieber kaufen: Corel lässt Ihnen die Wahl für Ihre präferiertes Lizenzmodell.

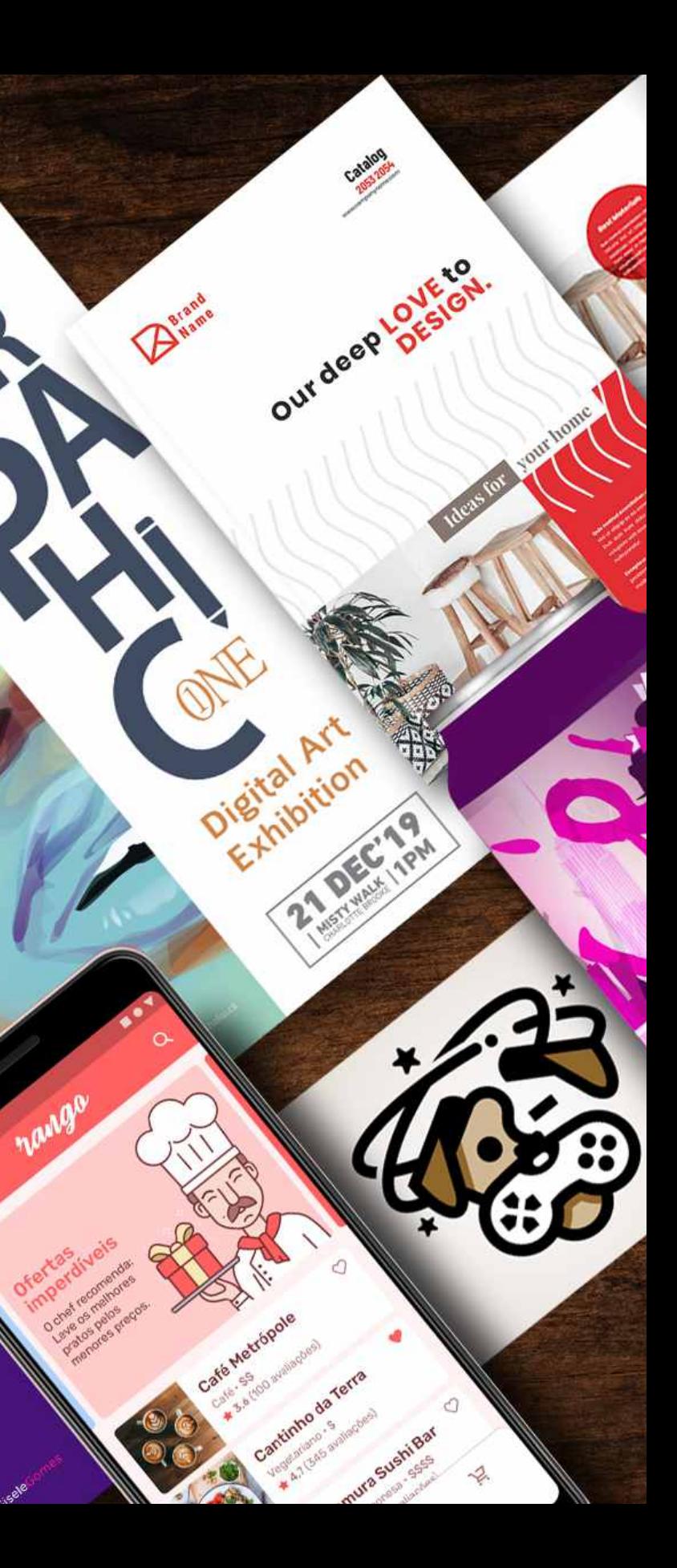

lansfolidad sivorto ative

### Konzipiert für Teams und Großunternehmen

Die CorelDRAW Graphics Suite 2020 ist die ideale Kreativlösung für Teams, bei denen mehrere Personen aus den unterschiedlichsten Bereichen an einem Projekt zusammenarbeiten. Egal, ob die Teammitglieder Windows, Mac oder beide Betriebssysteme benutzen: Die IT-Abteilung profitiert von einer einfachen Softwarebereitstellung, von Virtualisierungsunterstützung und von der installationsfreien Webanwendung CorelDRAW.app, was die Implementierung von Anfang bis Ende vereinfacht. Und ein flexibles Lizenzierungsmodell, das die Wahl zwischen einem Abonnement oder unbefristeten Programmen bietet, ermöglicht es Unternehmen und Organisationen jeder Größe (einschließlich Behörden und Bildungseinrichtungen), ihr Budget auf Kurs zu halten.

Neue effiziente Arbeitsabläufe bei der Zusammenarbeit machen es einfach, Arbeiten zur Überprüfung, zur Einholung von Feedback und zur Genehmigung ohne Umwege eines PDF-Workflows freizugeben. Projektbeteiligte können das originale CorelDRAW-Dokument betrachten, kommentieren und beispielsweise Textänderungen einbringen – diese werden immer auf separaten Ebenen gespeichert, das Ausgangsdokument wird nicht verändert und der Designer behält die Kontrolle. In der Überprüfungsphase bietet CorelDRAW.app eine Reihe an praktischen Kommentierungs- und Anmerkungswerkzeugen.

#### Bei der neuen Webanwendung CorelDRAW.app dreht sich alles um die Zusammenarbeit!

Dank der Unterstützung des Single Sign-On (SSO) für Microsoft Office 365- und G Suite-Konten wird es Teams ermöglicht, ihre Designdateien auf Plattformen wie SharePoint und Google Drive zu verwalten und mühelos den Überblick über alle Aktionen zu behalten. Mit Cloud-basierter Versionierung und Steuerung der Zugriffsrechte kann über den gesamten Designlebenszyklus hinweg ein sicherer Arbeitsablauf gewährleistet werden. PDF-Export, komplexe Freigabeprozesse per Mail und das damit verbundene Zusammentragen aller Korrekturen gehören dank CorelDRAW der Vergangenheit an. So bleibt mehr Zeit für das Wesentliche und Fehler werden vermieden.

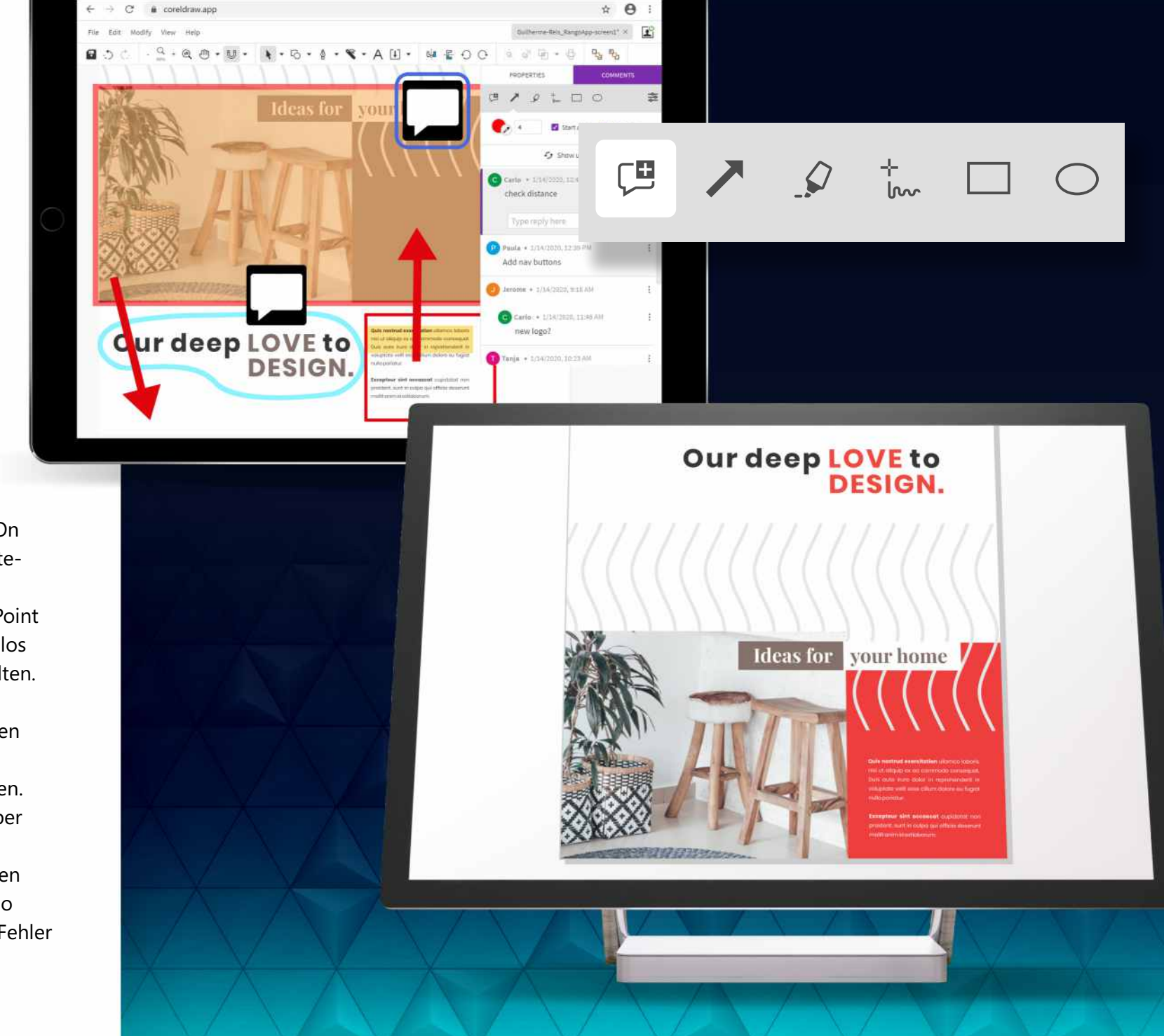

Hinweis: Die Zusammenarbeitswerkzeuge sind nur im Rahmen eines Abonnements oder beim Kauf von unbefristeten Lizenzen gegen einen Aufpreis verfügbar.

# Leistungsmerkmale

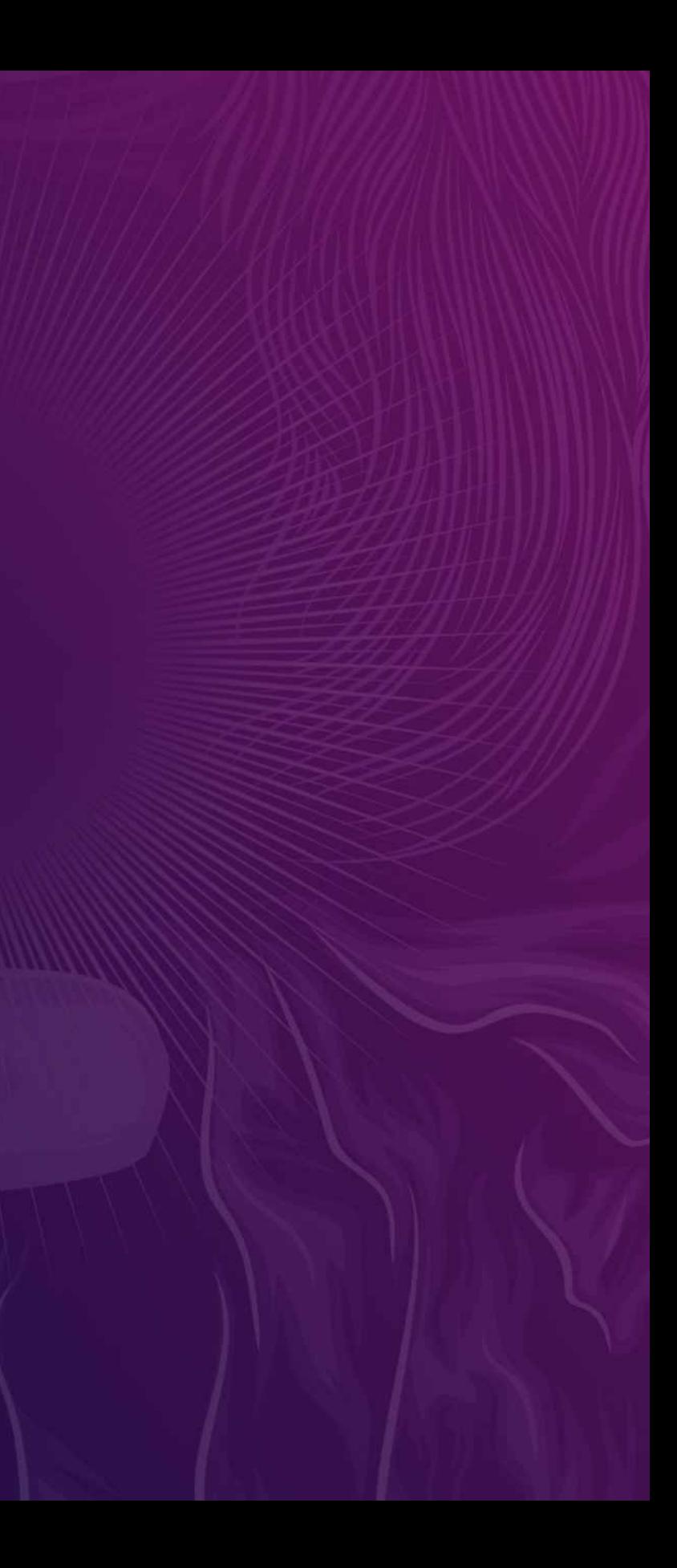

Wenn Designs überprüft oder genehmigt werden müssen, bietet CorelDRAW 2020 neue Optionen, um CorelDRAW-Dateien (CDR) in die Corel-Cloud hochzuladen und über einen Internetlink mit den Kunden zu teilen. Mithilfe von CorelDRAW.app können Kunden und andere Mitwirkende auf die freigegebenen Dateien zugreifen und in einem Überprüfungszyklus Anmerkungen und Vorschläg e für den Designer einfügen.

Video ansehen

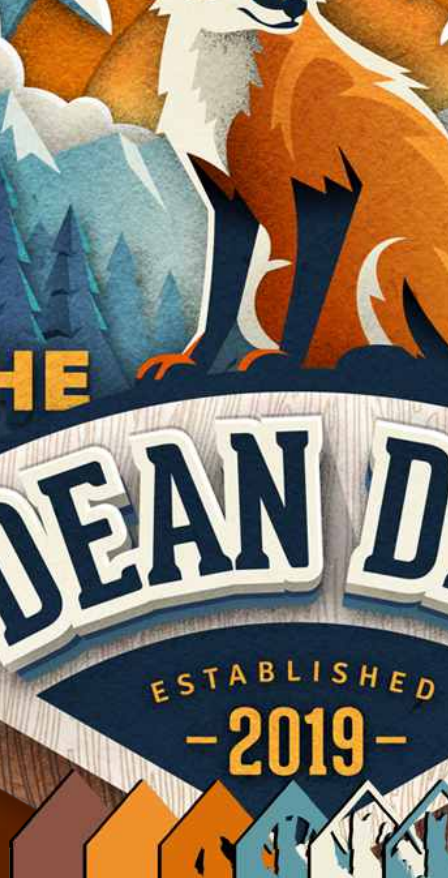

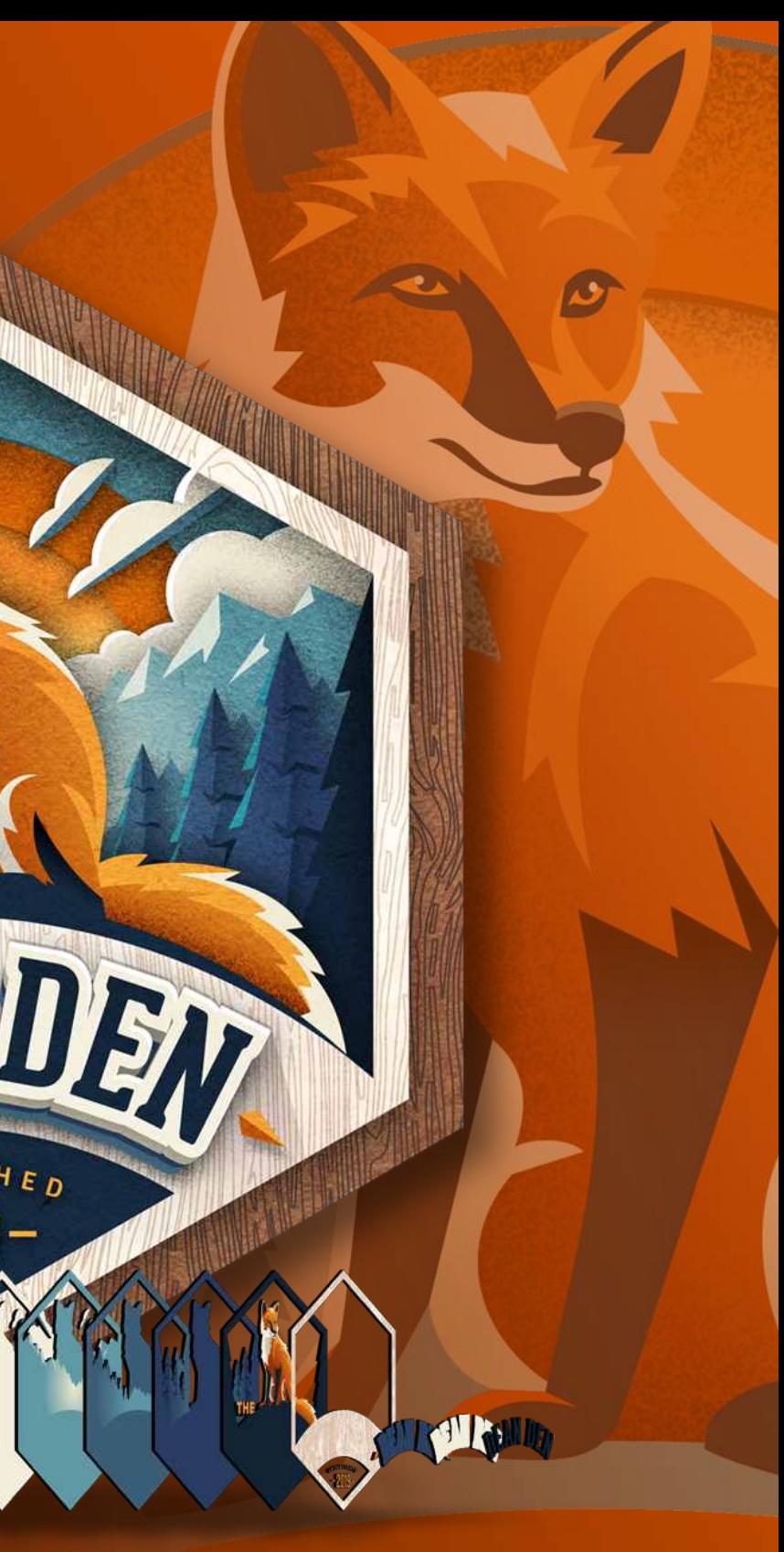

Wenn Sie in CorelDRAW 2020 unter Windows oder Mac eine Projektdatei überprüfen, können Sie sich mithilfe Ihres G Suite- oder Microsoft Office 365- Kontos anmelden, um authentifizierte Kommentare einzufügen. Sie können sich jedoch auch als Gast anmelden und das Feedback mit dem von Ihnen gewählten Benutzernamen verknüpfen.

# Nahtlos es Überprüfen, Kommentieren und Zusammenarbeiten

Die CorelDRAW Graphics Suite 2020 bietet Designern eine bedeutend bessere Methode zur Zusammenarbeit mit<br>Kollegen und Kunden. Verwenden Sie CorelDRAW.app, um Designs auszutauschen und in Echtzeit Feedback von allen Projektbeteiligten einzuholen. Noch nie war es so einfach sicherzustellen, dass alle Beteiligten über den gleichen Wissensstand verfügen.

#### **NEU!** \_NEU! Andockfenster/Informationsfenster "Kommentare"

Das neue Andockfenster (Windows) bzw. Informationsfenster (macOS) "Kommentare" fungiert als zentrale Stelle für die Zusammenarbeit. Hier können Sie Kommentare anzeigen, beantworten und klären sowie auch eigene Anmerkungen und Hinweise einfügen. Da die Anmerkungen und Kommentare nicht mehr in PDFs oder Bilddateien eingefügt werden müssen, kann deutlich schneller und übersichtlicher gearbeitet werden.

#### NEU! Kommentarwerkzeuge **NEU!**

Die neuen Kommentarwerkzeuge in CorelDRAW 2020 und CorelDRAW.app fördern die Arbeit im Team und vereinfachen die Zusammenarbeit unter den Projektbeteiligten. Sie können ein Anmerkungssymbol einfügen oder ein Dokument zu Markierung mit Pfeilen, Rechtecken, Ellipsen sowie geraden und freien Linien versehen. Danach können Sie diesen Markierungen erläuternde Kommentare hinzufügen.

Video ansehen

# Anmeldeoptionen für die Zusammenarbeit **NEU!**

#### Austausch von Designdateien zur Überprüfung und Freigabe **NEU!**

**Joseph Diaz**

# Leistungs stark es maschinelles Lernen

Die CorelDRAW Graphics Suite 2020 hebt KI-gestütztes Grafikdesign auf eine neue Stufe. Corel setzt im gesamten grafischen Arbeitsablauf künstliche Intelligenz ein, um Ihnen zu helfen, wertvolle Zeit einzusparen. Einsatzbereite Vektorisierungen, hochwertige Fotovergrößerungen, brillante Bilder und beeindruckende Kunststile – all dies ist jetzt möglich. Damit wir uns nicht missverstehen: Es geht nicht um künstliche Intelligenz um ihrer selbst willen. CorelDRAW setzt maschinelles Lernen ein, damit Sie die von Ihnen gewünschten Resultate erzielen können, wenn Perfektion gefragt ist.

#### Corel PowerTRACE

Neue, KI-gestützte Funktionen in Corel PowerTRACE liefern optimale Resultate bei der Vektorisierung von Bitmaps. Nutzen Sie bei der Vektorisierung von Bitmaps modernste Bildoptimierungfunktionen, die die Qualität der Bitmaps verbessern.

#### Kunststileffekte

Neue Kunststil-Effekte nutzen KI, um ein Bild oder Objekt zu ändern oder unter Beibehaltung des Originalinhalts eine stilisierte Version des Bildes oder Objekts zu erzeugen. Sie können unter einer Reihe von Voreinstellungen auswählen, die auf Techniken verschiedener Künstler bzw. Genres basieren.

#### **OPTIMIERT!**

#### Bildvergrößerung und En t fernen von Art e fak ten

Neue KI-nutzende Skalierungsoptionen ermöglichen es, Bilder ohne Detailverlust zu vergrößern und bessere Resultate bei der Vektorisierung von Bitmaps zu erzielen. Maschinell lernende Modelle sorgen für klare Ränder, Schärfe und die Beibehaltung aller feinen Details in den hochgerechneten Dateien. Holen Sie mehr aus alten Bildern heraus: Mit den neuen maschinell lernenden Techniken können JPEG-Komprimierungsartefakte entfernt, Farbdetails wiederhergestellt und aufwändige manuelle Bearbeitungen vermieden werden.

#### Bitmap-E f fek t-Lins e

Mithilfe von KI-Technologie können Sie in CorelDRAW 2020 Bitmap-Effekte als Linsen anwenden. Die Linsen können verschoben und geändert werden, was es Ihnen ermöglicht, die Bitmap-Effekte im Design präzise zu positionieren. Auch in Corel PHO TO-PAINT können Sie Bitmap-Effekte als Linsen.

Video ansehen

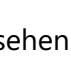

Video ansehen

#### **NEU!**

#### **NEU!**

#### **NEU!**

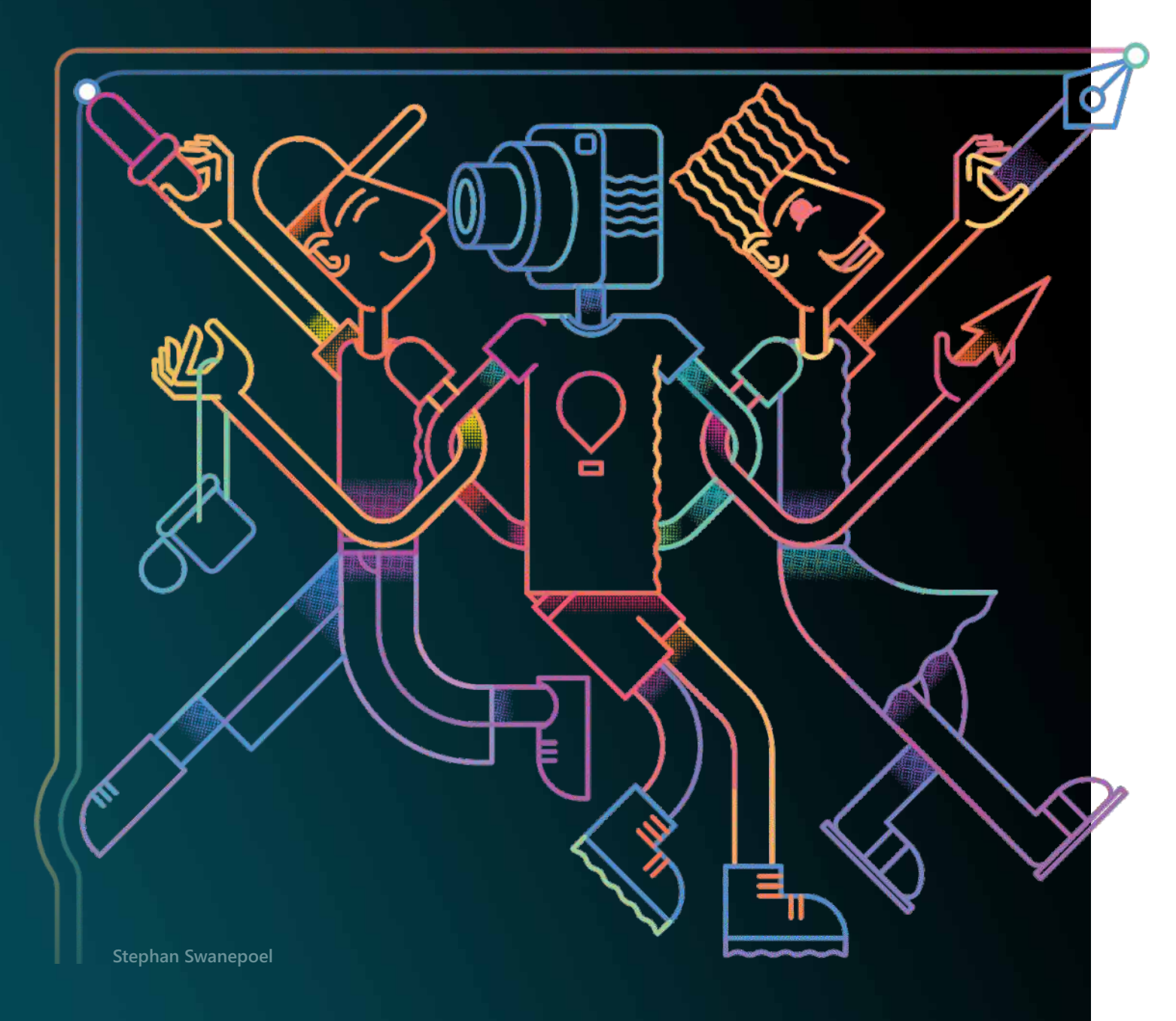

# Modernste Typografie

Grafikdesign erfordert nicht nur beeindruckendes Bildmaterial, sondern auch packende, informative und überzeugende Texte. Dank neuer Technologien und der Verbesserung der wichtigsten Werkzeuge macht es die CorelDRAW Graphics Suite 2020 jetzt noch einfacher, Ihre Geschichte mit perfekt gestalteter Typografie zu erzählen.

#### Listen

CorelDRAW 2020 bietet jetzt Unterstützung für anpassbare mehrstufige nummerierte und Aufzähllisten in Mengentext. Durch die Nutzung verschiedener Ebenen in nummerierten oder Aufzähllisten können Sie Informationen in Zeichnungen und Layouts einfach und klar vermitteln.

#### **OPTIMIERT!**

#### Unterstützung variabler Schriften\*

Nutzen Sie die Flexibilität von OpenType Variable Fonts, deren Aussehen interaktiv angepasst werden kann. Eine einzelner Variable Font bietet eine Auswahl von Erscheinungsbildern, für die zuvor mehrere Schriften erforderlich waren, und hilft dadurch, die Dateigröße zu verringern.

Video ansehen

\* in Windows-Version, nur unter Windows 10 unterstützt

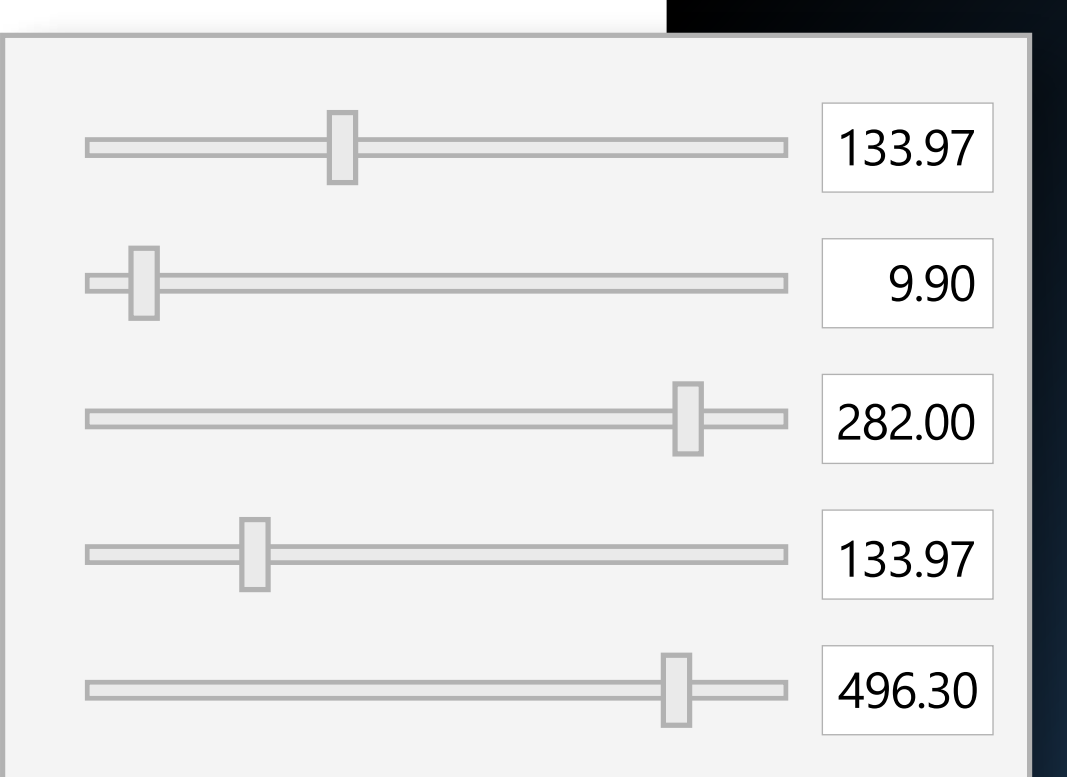

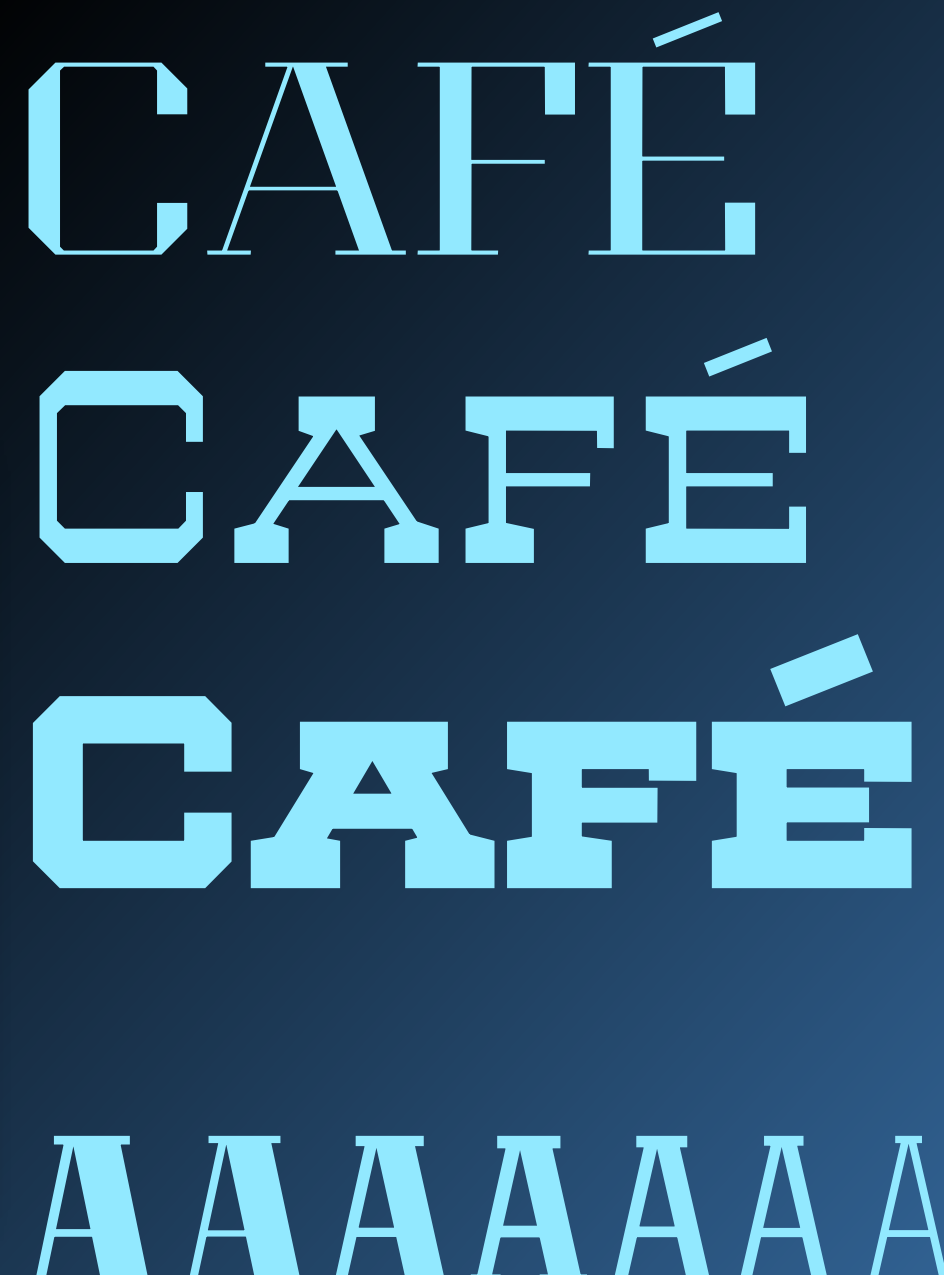

# AAAAAA

#### **NEU!**

Mal ehrlich, natürlich macht die grafische Arbeit Spaß, aber am Ende ist gerade auch in diesen Branchen Zeit Geld. Darum ermöglicht es Ihnen die CorelDRAW Graphics Suite 2020 mit spürbar schnelleren und und reaktionsfähigeren Anwendungen, effizienter zu arbeiten und bessere Resultate zu erzielen.

#### Programmstart

Als Erstes dürfen Sie sich darüber freuen, dass die CorelDRAW Graphics Suite 2020 schneller startet. Unter macOS wie unter Windows werden auch die komplexesten Dokumente schneller geöffnet, geschlossen, gespeichert, gedruckt und exportiert.

#### GPU-Optimierung

Scrollen bedeutend schneller erfolgt, und dass die Anwendungen in der CorelDRAW Graphics Suite 2020 auch komplexe Designs mühelos berechnen. bemerken, dass das Zoomen, Schwenken und CorelDRAW 2020 nutzt unter macOS die GPU-Leistung Ihres Systems besser und bietet ein schnelleres Nutzererlebnis. Sie werden

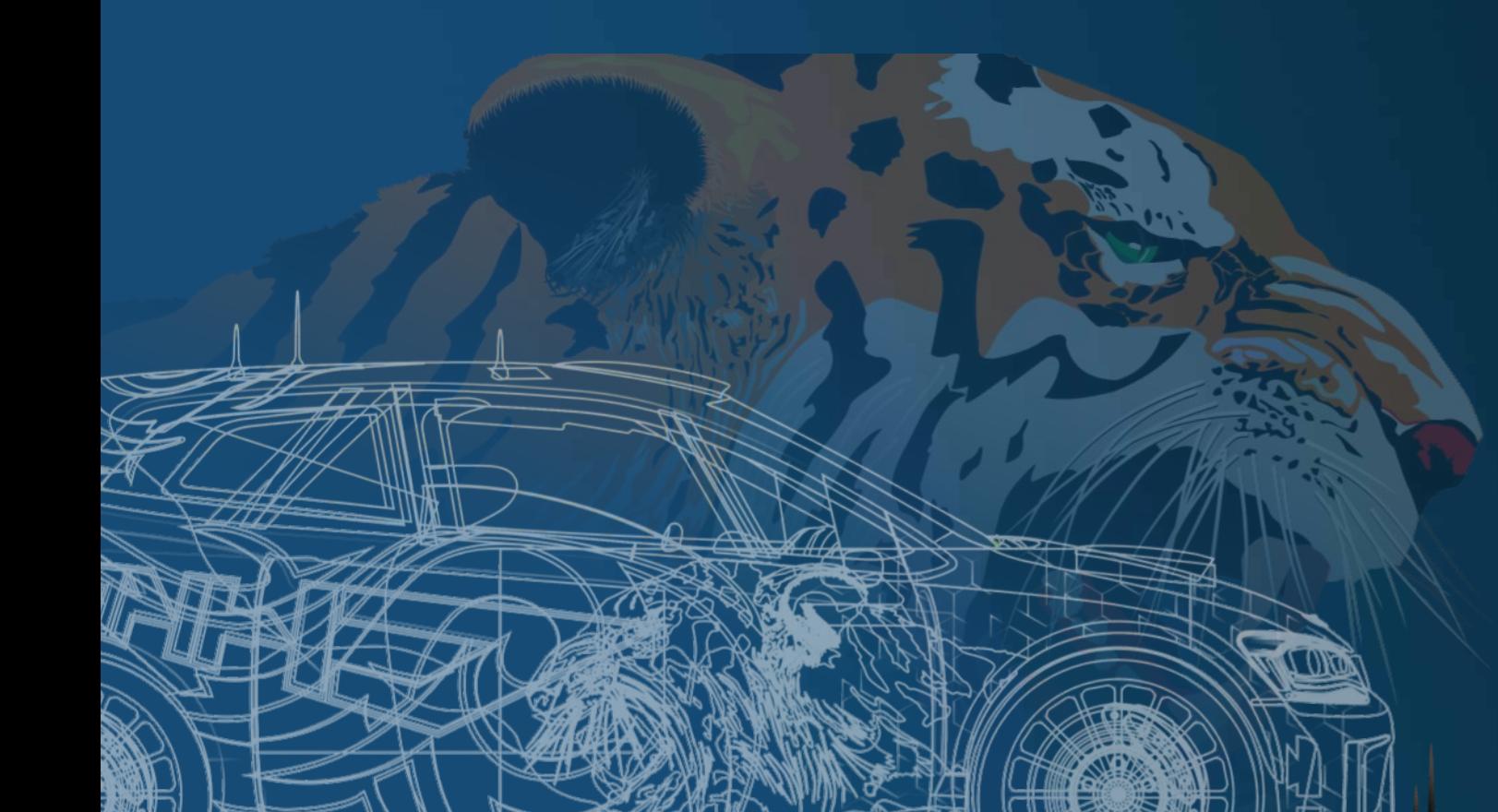

# Deutliche Leistungssteigerung

#### **OPTIMIERT!**

#### **OPTIMIERT!**

CorelDRAW 2020 bietet eine reibungslosere Textinteraktion, besonders bei der Verwendung von Stilen oder beim Hervorheben von Mengentext. Unter macOS gestaltet sich auch die Arbeit mit Textrahmen bedeutend flüssiger.

#### **OPTIMIERT!**

#### **Textinteraktion**

# Von Nutzern angeregte Verbesserungen

Bei allem, was Corel unternimmt, stehen die Benutzer von CorelDRAW im Mittelpunkt. Ihre Anliegen, Wünsche und Rückmeldungen spielen bei vielen unserer Aktualisierungen eine wichtige Rolle – ob, wenn wir Ihre Lieblingswerkzeuge erweitern und verbessern; oder wenn wir nach neuen Wegen suchen, Ihnen zu helfen, die gewünschten Resultate zu erzielen. Diese Liste verdeutlicht einige der umfassenden Optimierungen in unserer neuesten Version, die auf Anregungen der Benutzer beruhen.

Das neue Andockfenster "Effekte" vereinfacht das Anwenden, Ändern und Experimentieren mit Effekten, ohne das Quellobjekt zu verändern. Erzeugen Sie verschiedene Wirkungen, indem Sie mehrere Effekte einfügen, diese neue anordnen oder ein- und ausblenden.

#### Nicht-destruktive Effekte in Corel PHOTO-PAINT

Das neue Hilfsmittel "Intelligente Auswahlmaske" in Corel PHOTO-PAINT nutzt einen Algorithmus zur Auswahl des Bildbereichs. Dieser erweitert die Auswahl auf intelligente Weise, indem er nach Rändern im Bild sucht. Auch das Hilfsmittel "Maskenänderung" wurde verbessert: Änderungen lassen sich jetzt auf Pixel innerhalb einer Maske anwenden.

#### PDF-Unterstützung

Ein erweiterter Preflight-Check,, der Probleme erkennen und lösen hilft, vereinfacht die Feinabstim-mung von PDFs vor dem Export. Eine neue Einstellung verringert zudem die Größe des PDFs, indem alles außerhalb des Layouts entfernt wird.

#### Masken

#### **OPTIMIERT!**

#### Suchen und ersetzen

Das neu gestaltete Andockfenster (Windows) / Informationsfenster (macOS) "Suchen und ersetzen" bietet einen erweiterten Suchbereich, damit Sie nicht mehrere Suchvorgänge in derselben Datei durchführen müssen. Zudem stehen neue zeitsparende Optionen für das gleichzeitige Suchen und Ersetzen der Farbe oder des Farbmodells von Umrissen oder Füllungen (einschließlich Maschenfüllungen) bereit.

#### **OPTIMIERT!**

#### **OPTIMIERT!**

#### **NEU!**

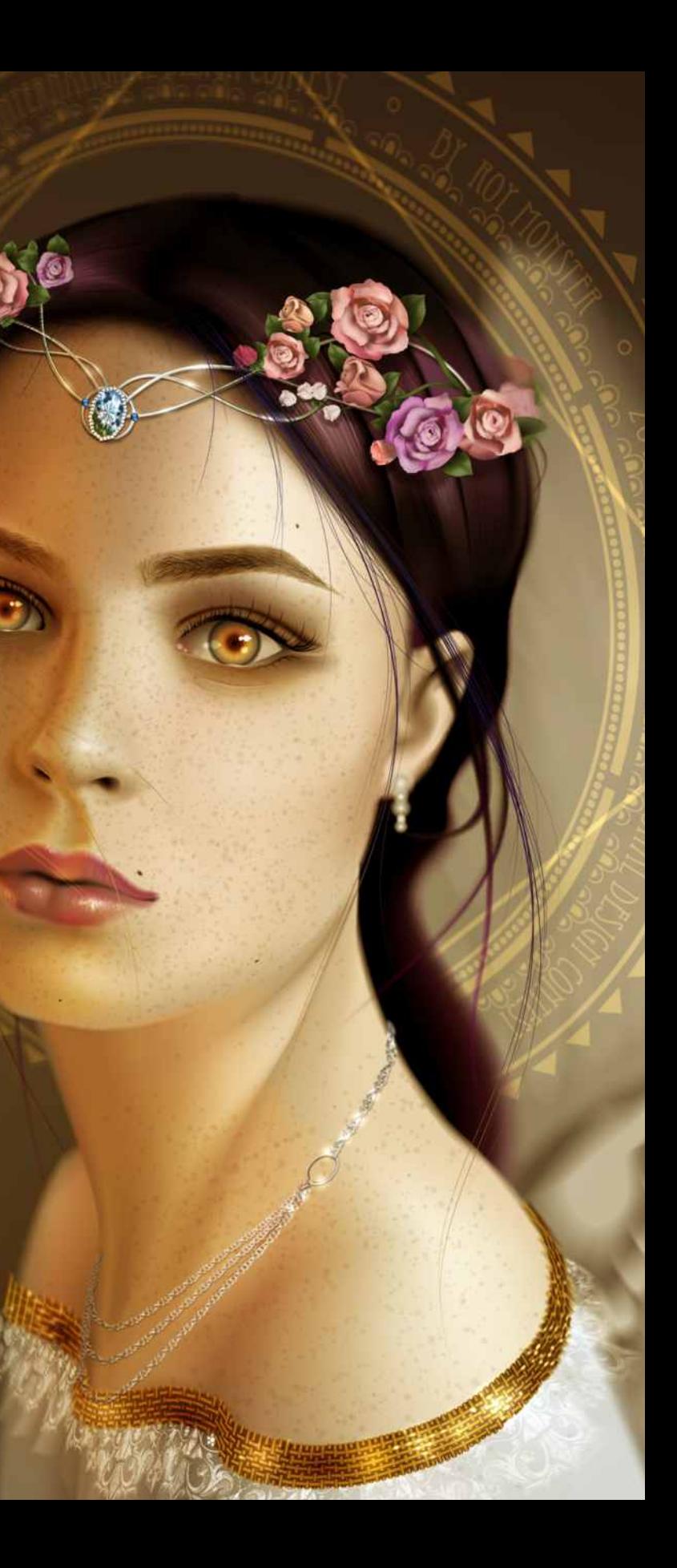

# Probieren Sie es selbst!

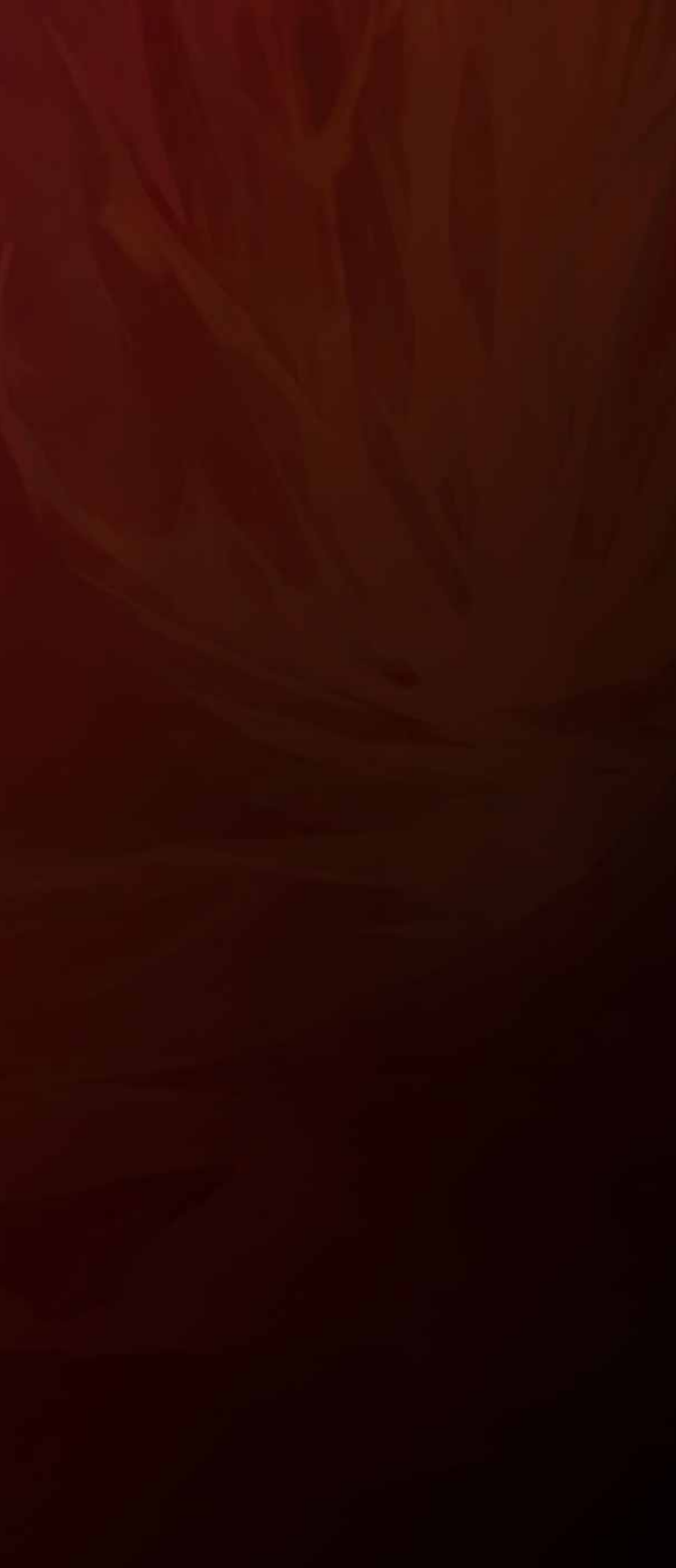

#### Vektorisierung von Bitmaps

# Probieren Sie es selbst!

*Links: Standardresultate einer Clipart-Vektorisierung; Rechts: Clipart-Vektorisierungsresultate bei Verwendung der neuen Option "Fotorealistisch"*

**1.** Klicken Sie [hier](http://www.coreldraw.com/coreldraw2020giats), um auf die Musterdateien zuzugreifen, und öffnen Sie **Design1.cdr** in CorelDRAW 2020.

**2.** Kopieren Sie die Bitmap und fügen Sie sie in die Datei ein. Schieben Sie dann das Duplikat ein wenig zur Seite.

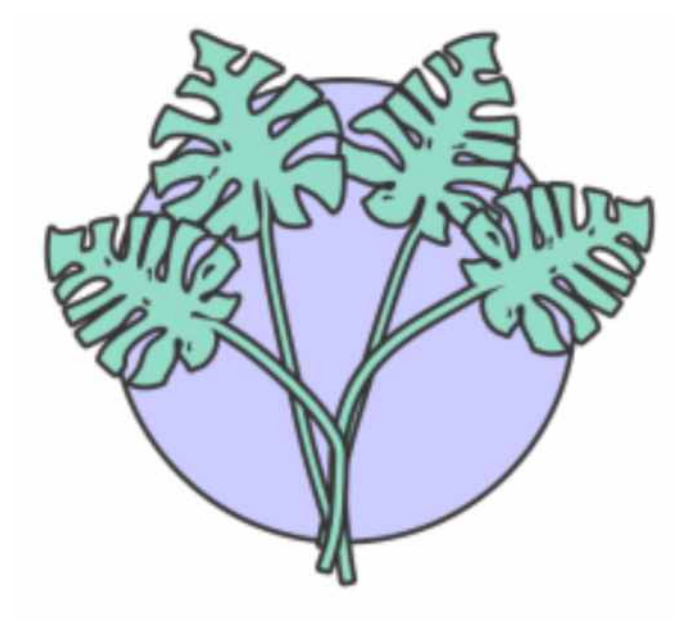

**5.** Nehmen Sie einige Anpassungen vor und klicken Sie anschließend auf **OK**.

- **3.** Wählen Sie eine der Bitmaps aus.
- **4.** Klicken Sie in der Menüleiste auf **Bitmaps**
- > **Umrissvektorisierung** > **Clipart**.

Vergleichen Sie nun dieses Resultat mit dem Vektorisierungsresultat, das Sie erhalten, wenn Sie die neuen PowerTrace-Optimierungen verwenden.

- 
- **7.** Klicken Sie in der Menüleiste auf **Bitmaps** > **Umrissvektorisierung** > **Clipart**.
- **8.** Klicken Sie auf die Registerkarte

**Anpassungen** und experimentieren Sie mit den verschiedenen Steuerelementen. Beachten Sie, wie sich jede der folgenden Änderungen auf das Vektorisierungsresultat im Vorschaufenster auswirkt:

- **6.** Wählen Sie die andere Bitmap. ! Aktivieren Sie das Kontrollkästchen **JPEG-Artefakte entfernen**, um die JPEG-Komprimierungsartefakte zu verringern und die Bilddetails wiederherzustellen.
	- ! Aktivieren Sie die Option **Illustration** für Low-Level-Weich- und -Scharfzeichnung.
	- ! Aktivieren Sie die Option **Fotorealistisch**, die sich besonders für Bilder eignet, die mit einer Kamera aufgenommen wurden.

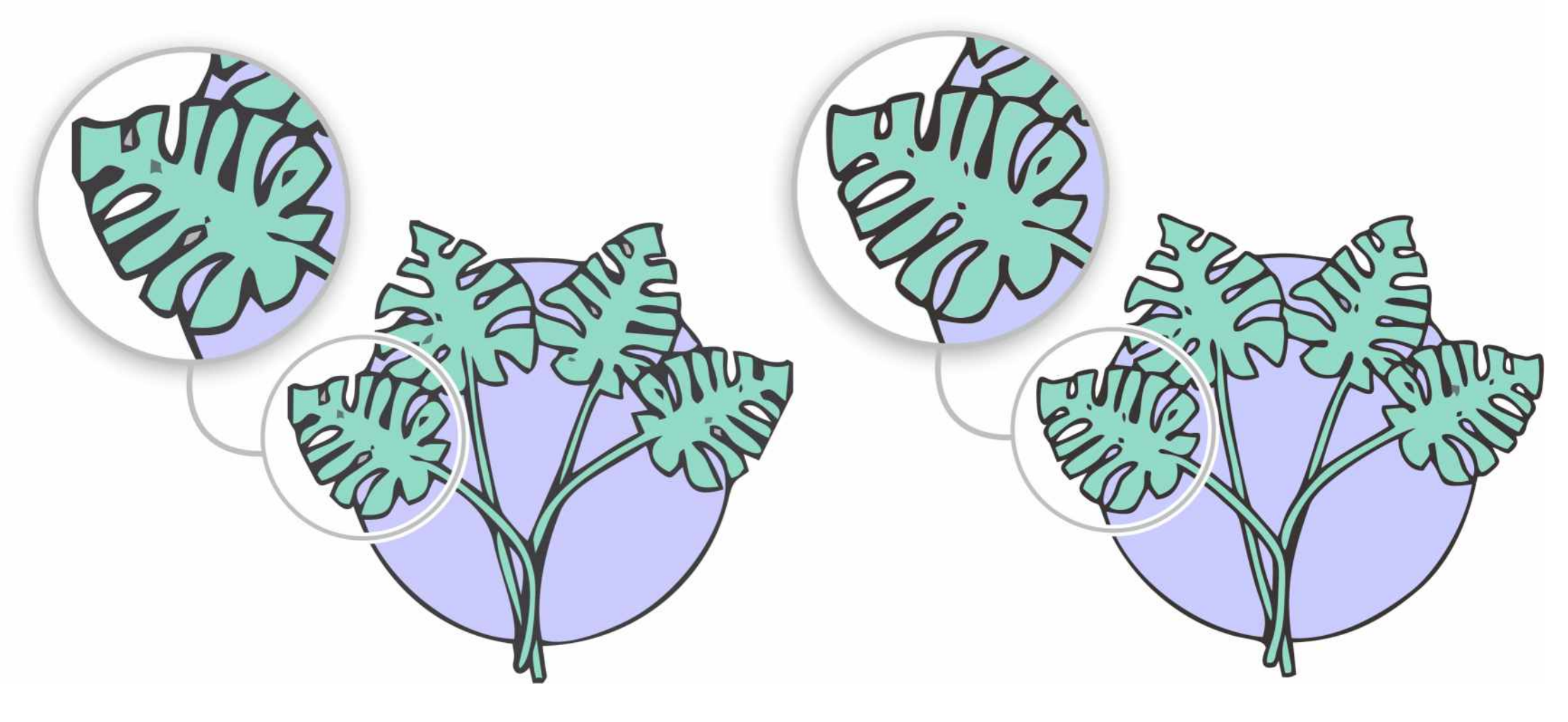

**9.** Für optimale Resultate aktivieren Sie in diesem Fall die Option **Fotorealistisch** und klicken Sie auf **OK**.

**10.** Vergleichen Sie das erste Vektorisierungsresultat mit dem zweiten, das mit der neuen Vektorisierungsoption "Fotorealistisch" erzeugt wurde.

#### Kunststile anwenden

**2.** Wählen Sie die Gruppe von Objekten (drei Topfpflanzen und eine Kerze).

4. Wählen Sie im Dialogfeld **Kunststile** aus dem Listenfeld **Stil** die Option **Sanfte Pastellfarben** passen Sie den Intensitätsregler an und klicken Sie auf **OK**.

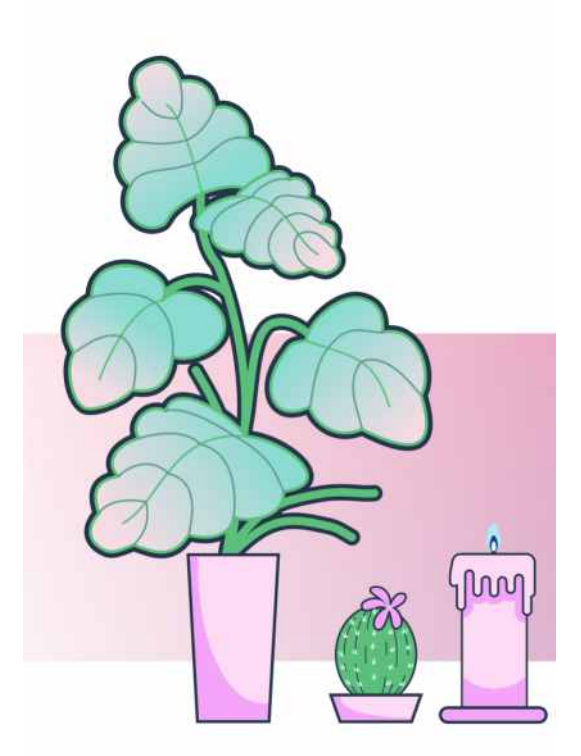

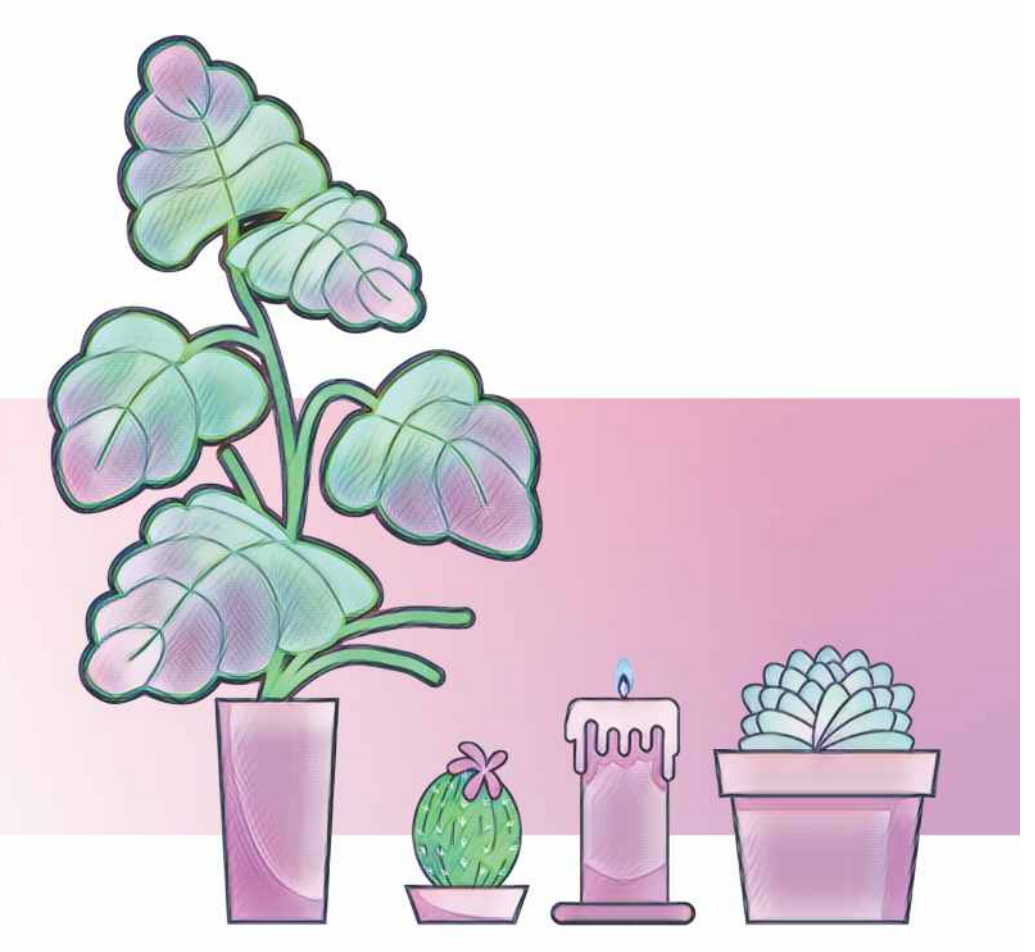

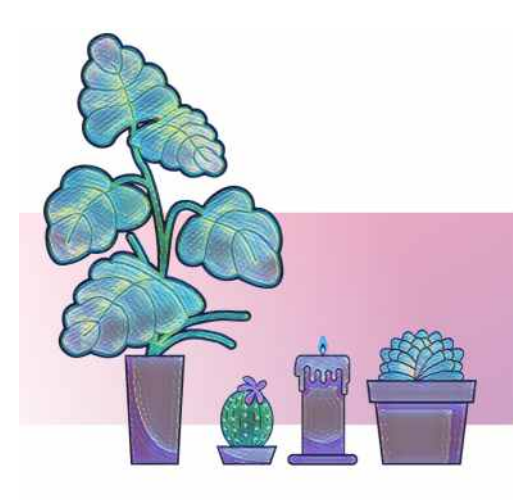

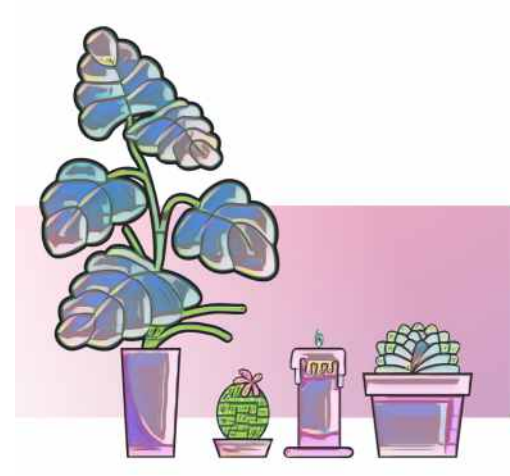

3. Klicken Sie in der Menüleiste auf **Effekte** > **Kreativ** > **Kunststil**.

**1.** Klicken Sie [hier](http://www.coreldraw.com/coreldraw2020giats), um auf die Musterdateien zuzugreifen, und öffnen Sie **Design2.cdr** in CorelDRAW 2020.

# Probieren Sie es selbst!

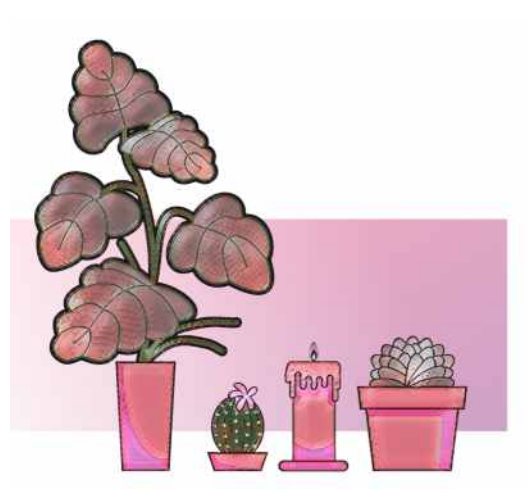

*Links: Original; Rechts: Anwendung des Effekts "Sanfte Pastellfarben" Es gibt mehrere Kunststile, aus denen Sie auswählen können. Nachfolgend einige Beispiele (von links nach rechts): Postimpressionistisch, Sonnenuntergang, Holzklötze, Holzschnitt, Siena, Körnig.* 

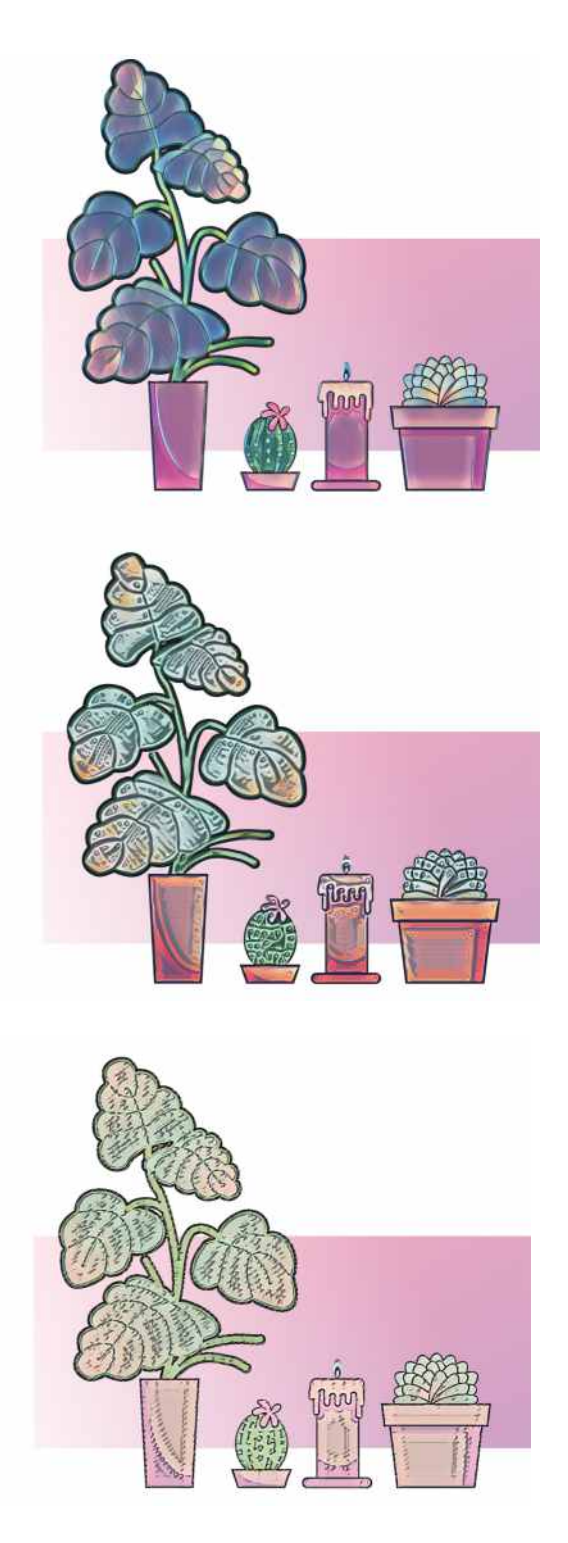

#### Anwendung eines Schattens nach innen

1. Klicken Sie [hier](http://www.coreldraw.com/coreldraw2020giats), um auf die Musterdateien zuzugreifen, und öffnen Sie **Design3.cdr** in CorelDRAW 2020.

# Probieren Sie es selbst!

*Ausgewähltes geschlossenes Kurvenobjekt*

**3.** Klicken Sie zuerst in der Hilfsmittelpalette auf das Hilfsmittel **Schatten** I und anschließend in der Eigenschaftsleiste auf das Hilfsmittel **Schatten nach**  innen  $\boxed{\phantom{1}}$ 

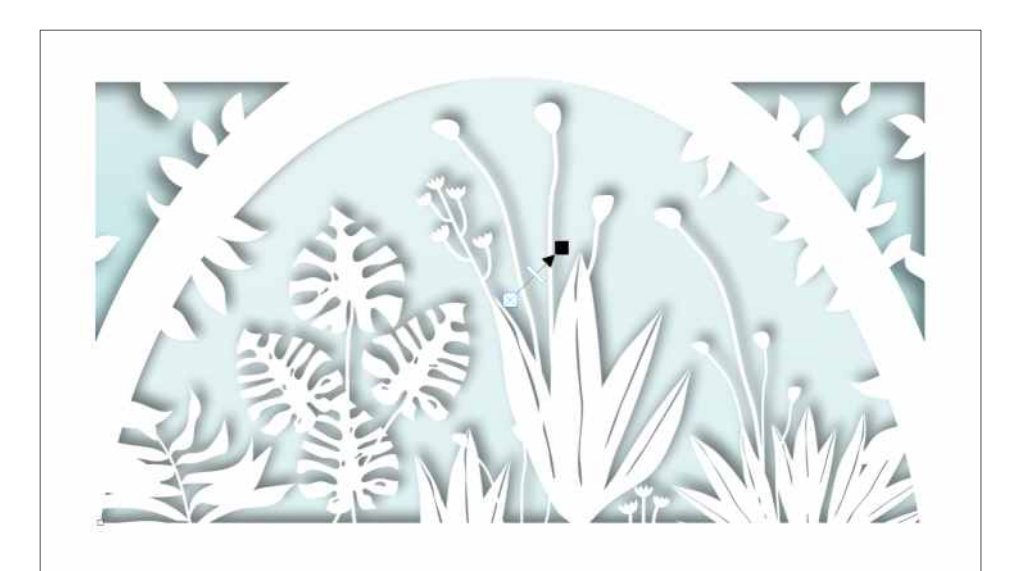

*Schatten nach innen mit einem einheitlichen Abstand, angewendet auf alle geschlossenen Kurvenobjekte*

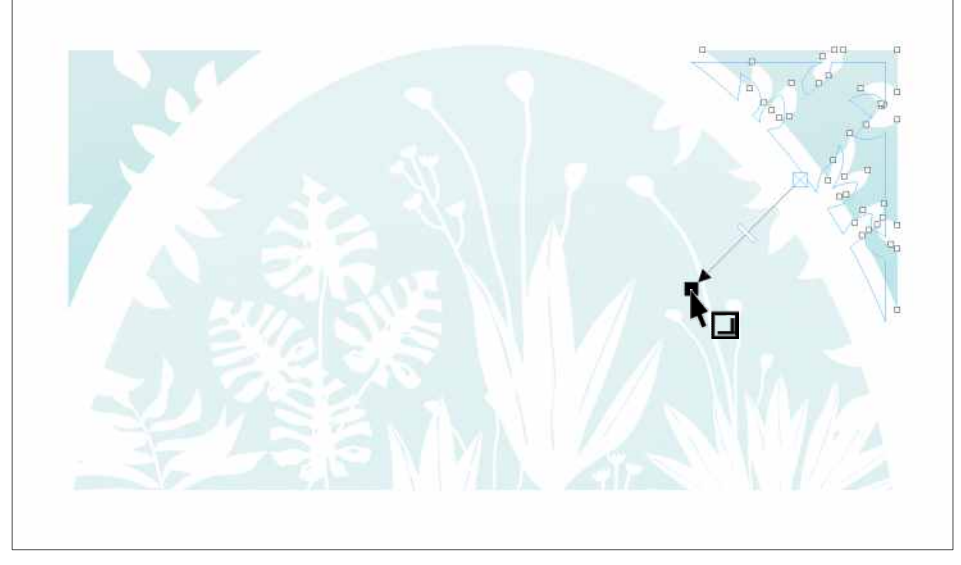

*Auf die geschlossene Kurve in der rechten oberen Ecke des Designs haben wir einen Schatten nach innen angewandt.*

**5.** Ziehen Sie vom Mittelpunkt des Objekts, bis der Schatten nach innen die gewünschte Größe aufweist. Je näher an den Rand Sie ziehen, desto schmaler wird der Schatten nach innen.

**6.** Wiederholen Sie die Schritte 3 bis 5 für die geschlossenen Kurvenobjekte in der linken oberen Ecke und in der Mitte des Designs.

In diesem Beispiel begannen wir mit dem Objekt in der rechten oberen Ecke des Designs.

**4.** Geben Sie in der Eigenschaftsleiste im Feld **Schattenverlauf** den Wert **10** ein.

Um einen Schatten nach innen ohne Abstand zu erstellen, behalten Sie beim Ziehen den Pfeil innerhalb der Form oder setzen Sie in der Eigenschaftsleiste die horizontale und die vertikale Position auf **0**. Je näher an den Rand Sie ziehen, desto schmaler wird der Schatten nach innen.

Sie können in den Schattenabstandfeldern in der Eigenschaftsleiste mit verschiedenen Werten experimentieren, um unterschiedlich aussehende Schatten zu erhalten.

Im Beispiel haben wir für den Schattenverlauf für das mittlere Objekt ein Wert von **4** gewählt.

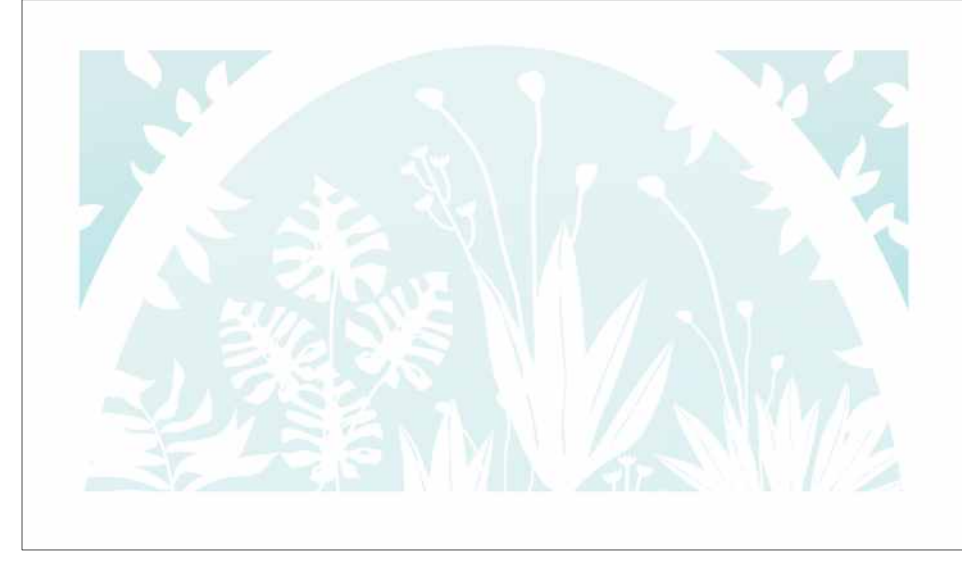

**2.** Wählen Sie eines der geschlossenen Kurvenobjekte in der Musterdatei.

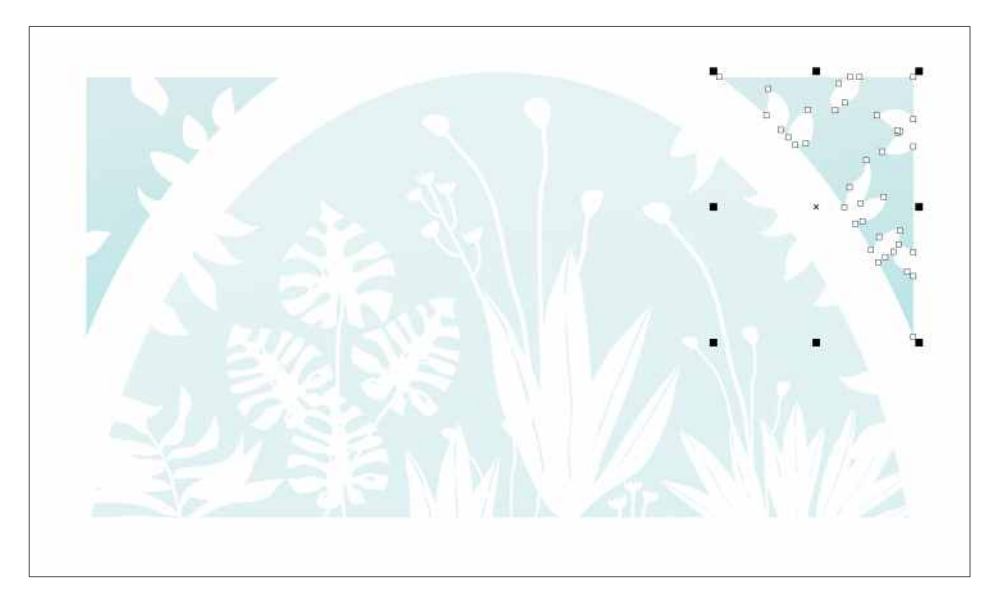

- **2.** Wählen Sie eines der Wolkenobjekte.
- **3.** Klicken Sie in der Menüleiste auf **Effekte** >**Unschärfe** > **Verlauf**.
- **4.** Geben Sie im Feld **Breite** den Wert **45** ein.
- **5.** Probieren Sie verschiedene Randoptionen aus:
	- ! **Linear**: Die Transparenz ändert sich über den gesamten Verlaufsbereich in gleichmäßigen Schritten
	- ! **Gekrümmt**: Die Transparenz ändert sich am Anfang und am Ende des Verlaufs in kleinen und zur Mitte hin in größeren Schritten.

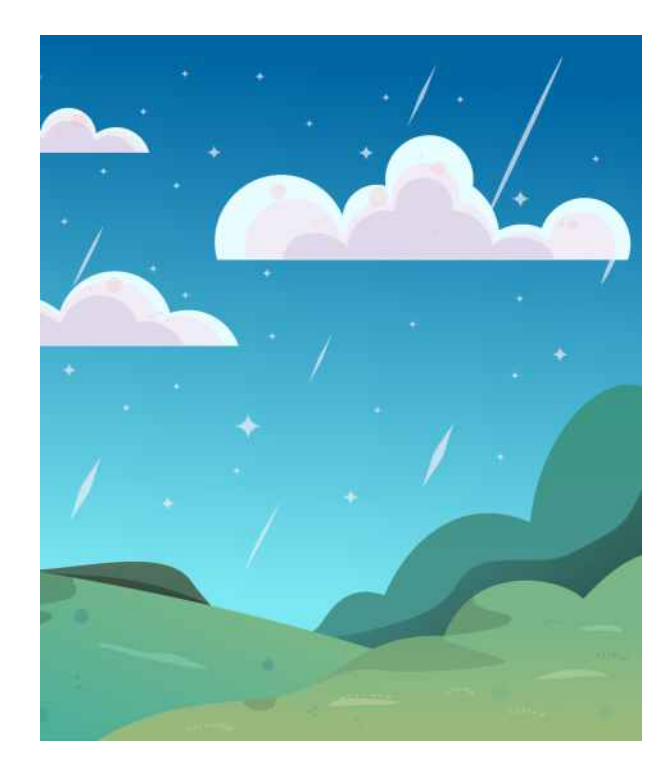

Variable Schriften sind durch ein entsprechendes Symbol gekennzeichnet  $\Box$ 

**1.** Klicken Sie [hier](http://www.coreldraw.com/coreldraw2020giats), um auf die Musterdateien zuzugreifen, und öffnen Sie **Design4.cdr** in CorelDRAW 2020.

- **1.** Beginnen Sie in CorelDRAW eine neue Datei.
- **2.** Klicken Sie in der Hilfsmittelpalette auf das Hilfsmittel **Text** .
- **3.** Wählen Sie in der Eigenschaftsleiste aus dem Feld **Schriftliste** die Option **Bahnschrift** (Windows 10) oder **Skia** (macOS).

- **4.** Geben Sie in der Zeichnung einen Text ein und selektieren Sie diesen.
- **5.** Klicken Sie in der Eigenschaftsleiste auf die **Schaltfläche Variable Schriften**  $\overrightarrow{AA}$  und verschieben Sie die Regler **Breite** und **Stärke**, um das Aussehen der Schrift zu verändern.

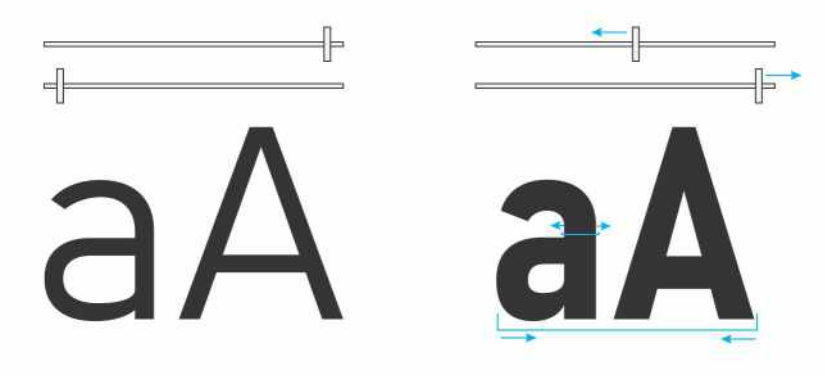

*Tipp:* Wenn Sie einen Schriftschnitt erstellt haben, der Ihnen gefällt, können Sie diesen als Stil speichern, um ihn später wieder zu verwenden. Rechtsklicken Sie (Windows) oder klicken Sie bei gedrückter Ctrl-Taste (macOS) mit dem Hilfsmittel **Auswahl** auf das Textobjekt. Wählen Sie anschließend **Objektstile** > **Neuer Stil aus** > **Zeichen** und geben Sie einen Namen in das Feld **Neuer Stilname** ein.

# **Bahnschrift Bahnschrift Bahnschrift Bahnschrift Bahnschrift Bahnschrift Bahnschrift Bahnschrift Bahnschrift Bahnschrift**

# Probieren Sie es selbst!

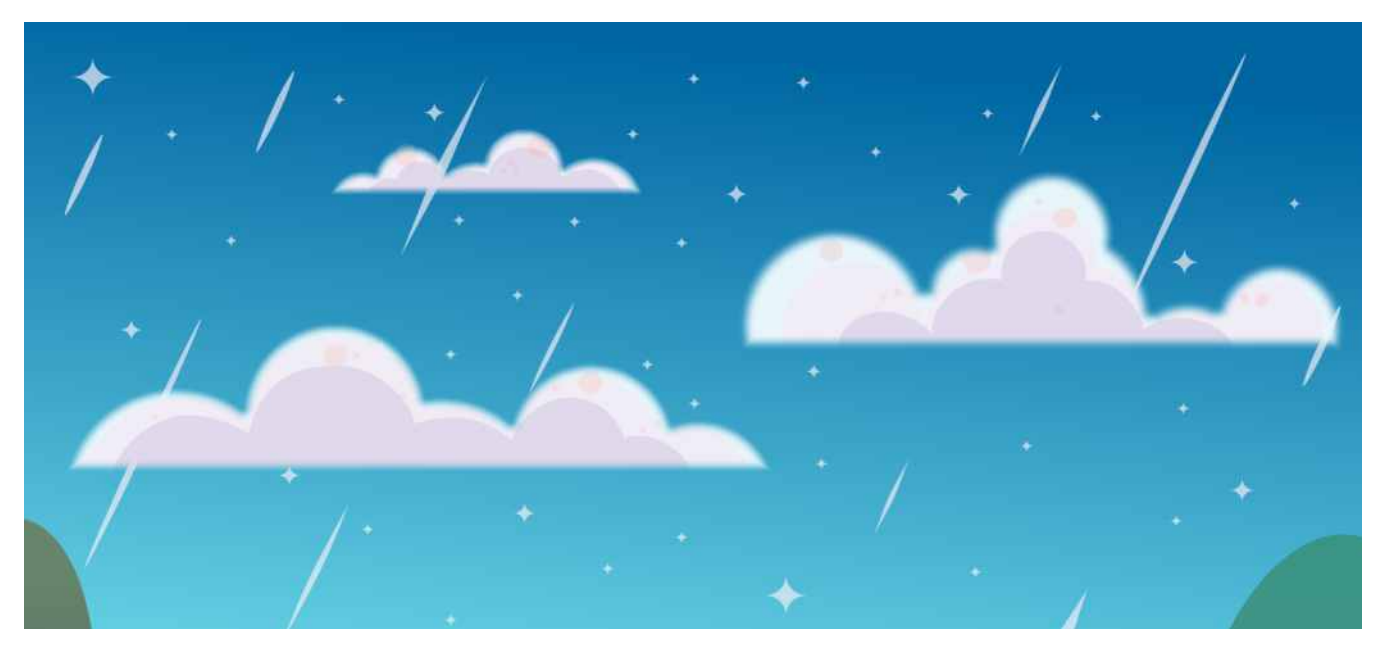

*Mit dem Verlaufseffekt können Sie die Ränder von Vektorobjekten abschwächen.*

#### Anwendung von Verlaufseffekten Gestalten Gestalten mit Variablen Schriften

*Mehrere Beispiele für die variable Schrift "Bahnschrift".*

*Bei dieser Variablen Schrift wird mit dem oberen Regler die Schriftbreite und mit dem unteren Regler die Schriftstärke angepasst. Wie viele Eigenschaften angepasst werden können, wird durch den Designer der Schrift bestimmt.*

**TomaszMroziński**

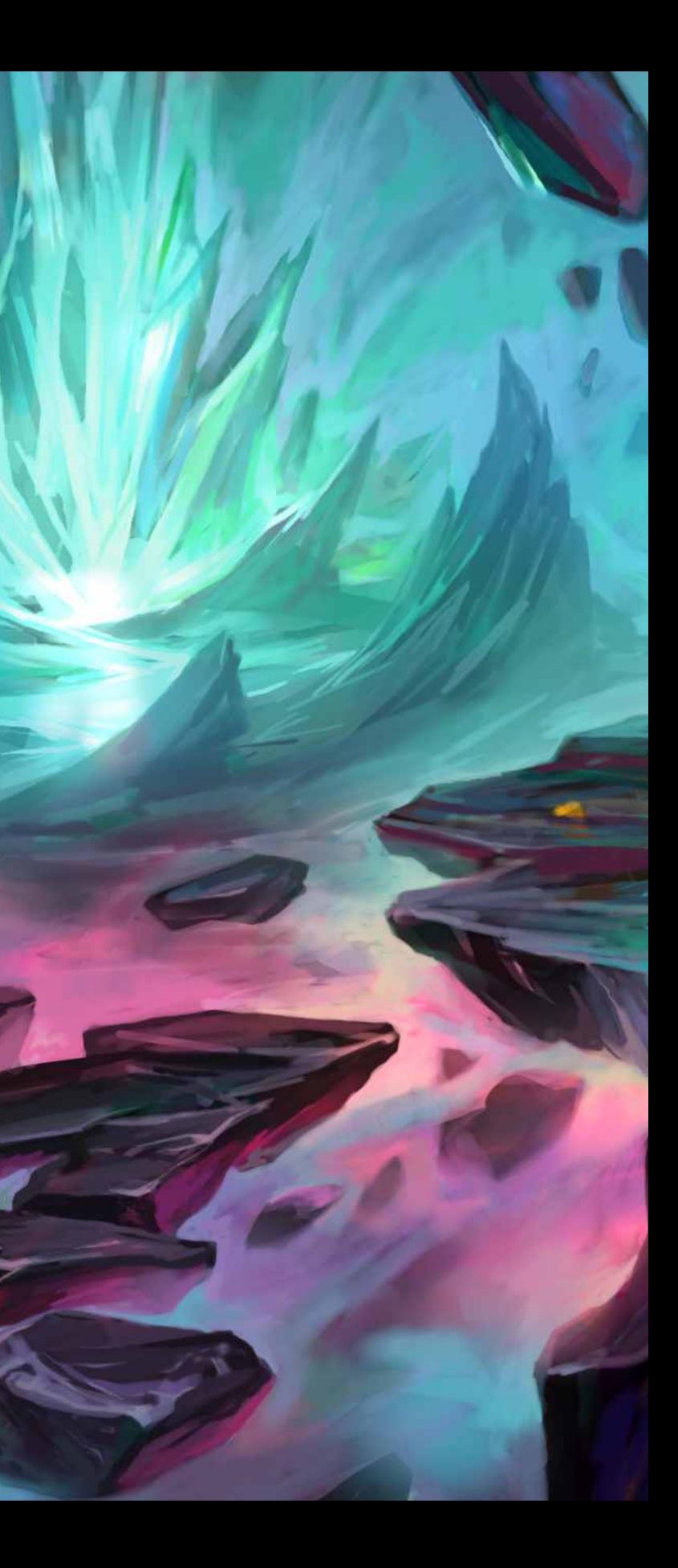

# Systemanforderungen

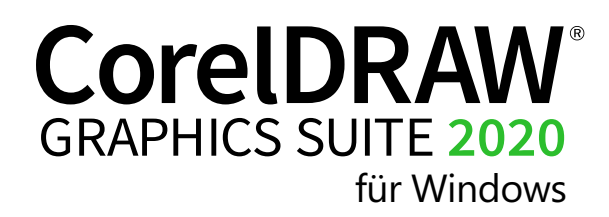

- macOS Catalina (10.15), 10.14 oder 10.13, mit der neuesten Revision
- Multicore Intel-Prozessor mit 64-Bit-Unterstützung (4 logische Kerne oder höher empfohlen)
- OpenCL 1.2-taugliche Videokarte (empfohlen)
- 4 GB RAM (empfohlen werden 8 GB RAM oder mehr)
- 4 GB freier Festplattenspeicher für die Anwendungsdateien (empfohlen wird ein Solid-State-Drive); die Groß- und Kleinschreibung beachtende Datei-Systeme werden nicht unterstützt.
- Bildschirmauflösung von 1280 x 800 (empfohlen wird 1920 x 1080)
- Maus oder Grafiktablet
- Zur Installation und Authentifizierung der CorelDRAW Graphics Suite und für den Zugriff auf einige der enthaltenen Softwarekomponenten, Online-Features und Inhalte wird eine Internetverbindung benötigt.

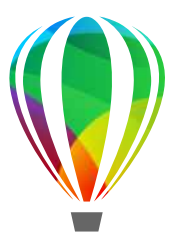

- Windows 10\*, Windows 8.1 oder Windows 7, jeweils 32 Bit\*\* oder 64 Bit, mit den neuesten Updates und Service Packs
- Intel Core i3/5/7/9 oder AMD Ryzen 3/5/7/9/Threadripper, EPYC
- OpenCL 1.2-taugliche Videokarte (empfohlen)
- $\cdot$  4 GB RAM
- 4 GB Festplattenspeicher
- Multitouch-Bildschirm, Maus oder Tablet
- Bildschirmauflösung von 1280 x 720 bei 100 % (96 dpi)
- Microsoft Internet Explorer 11 oder höher
- Microsoft.NET Framework 4.7.2
- Optional: DVD-Laufwerk (zur Installation der Box-Version); die Installation von DVD benötigt einen Download von bis zu 900 MB
- Zur Installation und Authentifizierung der CorelDRAW Graphics Suite SE und für den Zugriff auf einige der enthaltenen Softwarekomponenten, Online-Features und Inhalte wird eine Internetverbindung benötigt.

\*CorelDRAW Graphics Suite 2020 unterstützt Windows 10, Version 1903 und 1909 sowie spätere Versionen, die unter Umständen während des Lebenszyklus der CorelDRAW Graphics Suite 2020 veröffentlicht werden. Variable Schriften werden nur unter Windows 10 unterstützt.

\*\*Künstliche Intelligenz (KI) nutzende Funktionen erfordern 64-Bit-Anwendungen. KI-Funktionen werden in den 32-Bit-Anwendungen der CorelDRAW Graphics Suite nicht unterstützt.

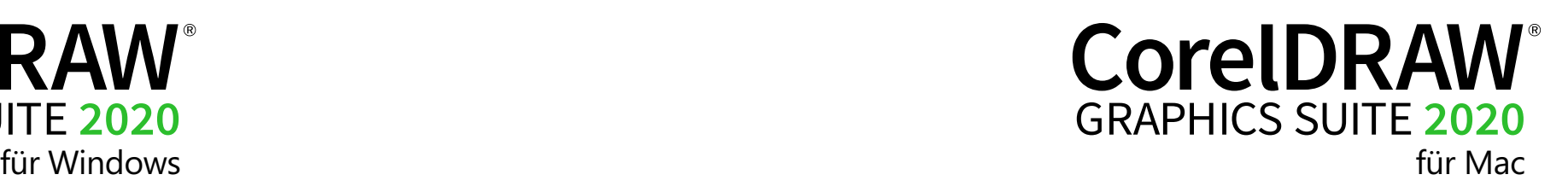

# **CorelDRAW GRAPHICS SUITE 2020**

# Corel Corporation

Die Produkte von Corel ermöglichen es weltweit Millionen von Wissensarbeitern, schneller ausgezeichnete Arbeit zu leisten. Unsere international bekannten Marken versetzen Einzelanwender und Teams in die Lage, mühelos zusammenzuarbeiten und beeindruckende Resultate zu erzielen. Unser Erfolg beruht auf unserem unerschütterlichen Engagement, eine breite Palette innovativer Anwendungen – wie beispielsweise CorelDRAW®, ClearSlide®, MindManager®, Parallels® und WinZip® – anzubieten, die die Benutzer inspirieren und ihnen helfen, ihre Ziele zu erreichen.

Weitere Informationen über Corel finden Sie unter **www.corel.com**.

Copyright © 2020 Corel Corporation.

CorelDRAW<sup>®</sup> Graphics Suite 2020 – Produktleitfaden

Corel, das Corel-Logo, das Corel Ballon-Logo, CorelDRAW, das CorelDRAW-Ballon-Logo, CorelDRAW.app, AfterShot,Corel PHOTO-PAINT, Font Manager, LiveSketch, MindManager, Pointillizer, PowerTrace, Smart Carver und WinZip sind in Kanada, den USA bzw. anderen Ländern Marken oder eingetragene Marken der Corel Corporation bzw. ihrer Tochtergesellschaften. Clearslide ist in Kanada, den USA und anderen Ländern in eine Marke oder eingetragene Marke von ClearSlide Inc. Parallels ist in Kanada, den USA und anderen Ländern eine Marke oder eingetragene Marke von Parallels International GmbH. Apple Pencil, iPad, Mac und macOS sind Marken von Apple Inc. Alle anderen hier erwähnten Marken sind Eigentum der jeweiligen Besitzer.

#### Patente: [www.corel.com/patent](https://www.youtube.com/watch?v=PzRFBxJVoQo&list=PL-p6SFZL0YeCaQFRhbxatRs2I_pFp7fYp)

Produktdaten, Preisangaben, Verpackung, technischer Support und Informationen ("technische Daten") beziehen sich ausschließlich auf die im Einzelhandel erhältliche deutschsprachige Version. Die Angaben zu anderen Versionen (einschließlich anderer Sprachversionen) können hiervon abweichen. DIE INFORMATIONEN WERDEN VON COREL OHNE MÄNGELGEWÄHR ZUR VERFÜGUNG GESTELLT, OHNE GEWÄHRLEISTUNGEN ODER BEDINGUNGEN, AUSDRÜCKLICH ODER IMPLIZIT, INSBESONDERE AUF GEWÄHRLEISTUNGEN ÜBER DIE HANDELSÜBLICHE QUALITÄT, ZUFRIEDENSTELLENDE QUALITÄT, MARKTFÄHIGKEIT ODER DIE EIGNUNG FÜR EINEN BESTIMMTEN ZWECK ODER FÜR ZWECKE, DIE SICH AUS GESETZ, SONSTIGEN BESTIMMUNGEN, HANDELSVERKEHR ODER HANDELSGEBRAUCH ERGEBEN. SIE TRAGEN DAS GESAMTE RISIKO FÜR DIE AUS DIESEN INFORMATIONEN ODER IHRER NUTZUNG ENTSTEHENDEN ERGEBNISSE. COREL HAFTET WEDER IHNEN NOCH ANDEREN NATÜRLICHEN ODER JURISTISCHEN PERSONEN GEGENÜBER FÜR INDIREKTE, BEILÄUFIGE, SPEZIELLE ODER FOLGESCHÄDEN, U.A. EINKOMMENS- ODER GEWINNVERLUSTE, VERLUST ODER BESCHÄDIGUNG VON DATEN ODER SONSTIGE KOMMERZIELLE ODER WIRTSCHAFTLICHE VERLUSTE, AUCH WENN COREL ÜBER DIE MÖGLICHKEIT SOLCHER SCHÄDEN IN KENNTNIS GESETZT WURDE ODER WENN SIE VORHERSEHBAR SIND. DARÜBER HINAUS HAFTET COREL NICHT FÜR ANSPRÜCHE DRITTER. CORELS MAXIMALE GESAMTHAFTUNG IHNEN GEGENÜBER ÜBERSCHREITET NICHT DEN VON IHNEN FÜR DIESE MATERIALIEN BEZAHLTEN PREIS. EINIGE STAATEN BZW. LÄNDER GESTATTEN KEINE AUSSCHLÜSSE ODER BESCHRÄNKUNGEN DER HAFTUNG FÜR FOLGESCHÄDEN ODER ZUFÄLLIGE SCHÄDEN; DAHER GELTEN DIE OBIGEN EINSCHRÄNKUNGEN UNTER UMSTÄNDEN FÜR SIE NICHT.

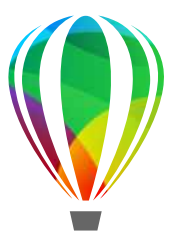

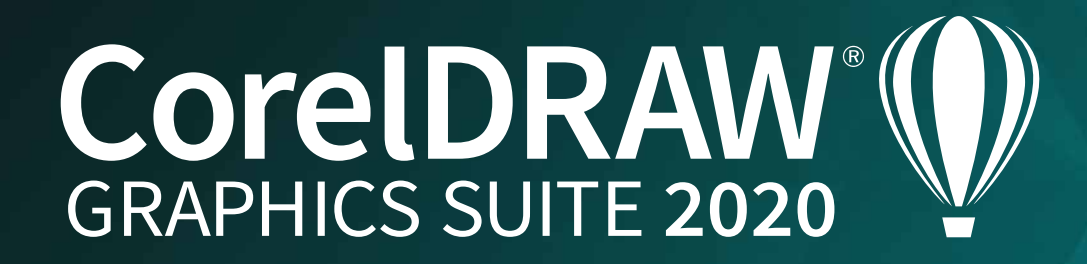

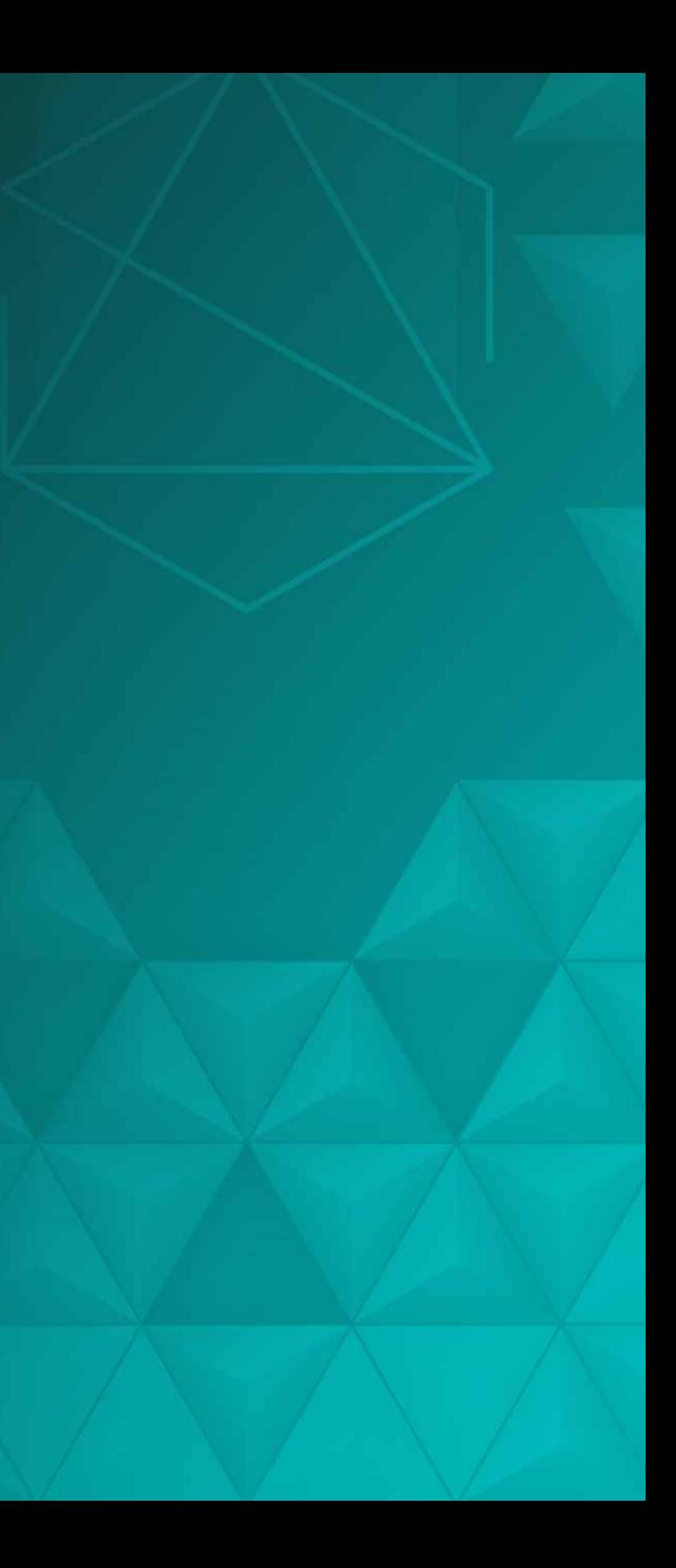